# Manipuler un dataset en R avec la suite tidyverse: quelques astuces

ggplot<sub>2</sub>

haven

devtools

read

stringr

**Emeline Flajollet** 

hms

purrr

broo

readx

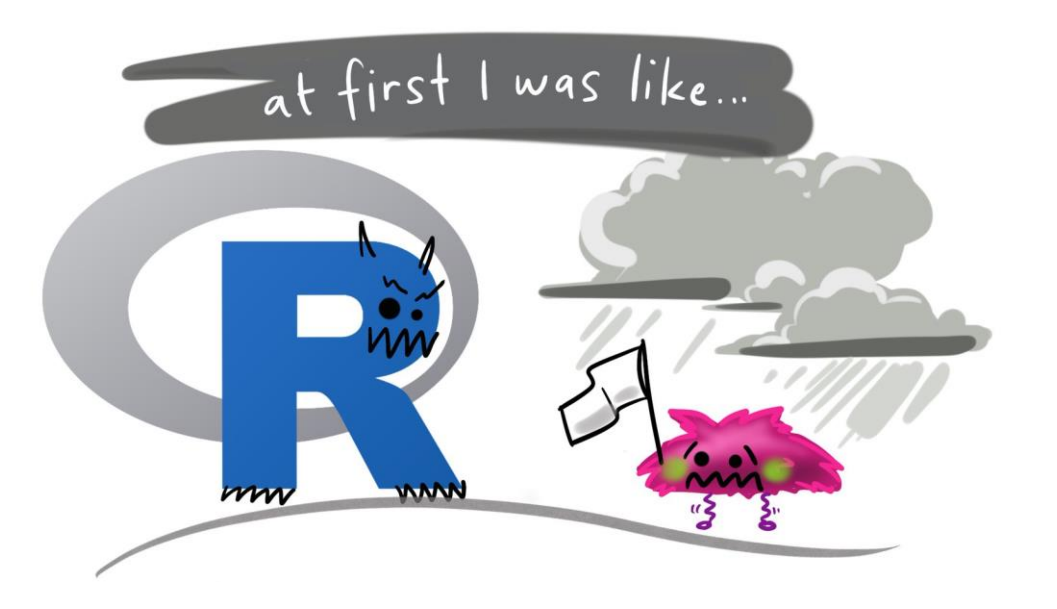

Doctorante en écologie microbienne au LISBP à l'INSA sur la dégradation de la biomasse lignocellulosique par des microorganismes issus de rumen de vache pour la production d'acides gras volatils

Utilisatrice R depuis 3 ans sur des jeux de données (~15000 lignes x <sup>~</sup>100 colonnes)

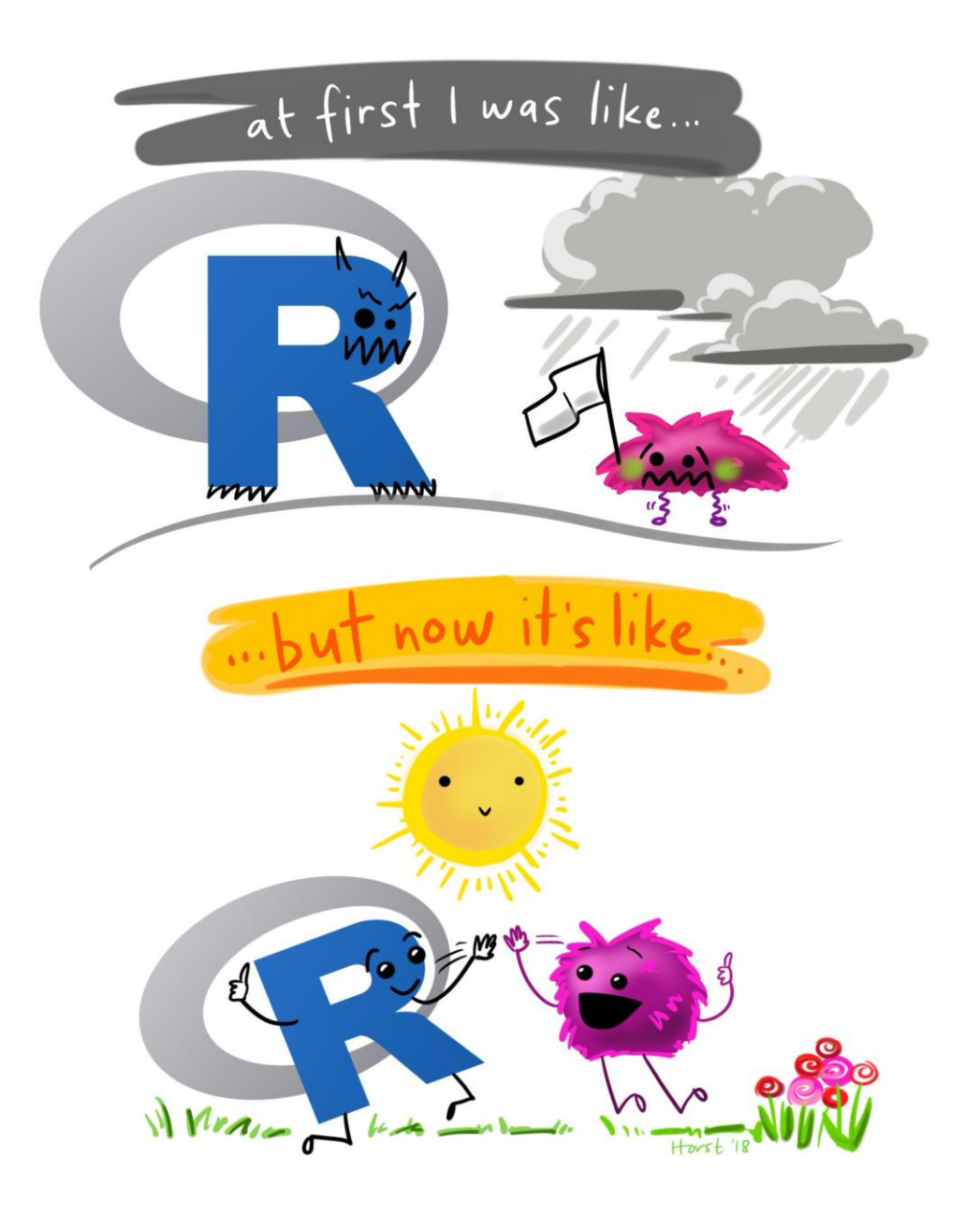

Doctorante en écologie microbienne au LISBP à l'INSA sur la dégradation de la biomasse lignocellulosique par des microorganismes issus de rumen de vache pour la production d'acides gras volatils

Utilisatrice R depuis 3 ans sur des jeux de données (~15000 lignes x <sup>~</sup>100 colonnes) Mais depuis moins d'1 an, j'utilise la suite Tidyverse. Fonctions que j'utilise le plus lorsque je manipule mes données :

- Tidyr
- gather
- spread
- separate
- Dplyr
- $% >\!\%$
- select
- filter
- group by
- mutate
- summarise
- arrange

{dplyr} et {tidyr}

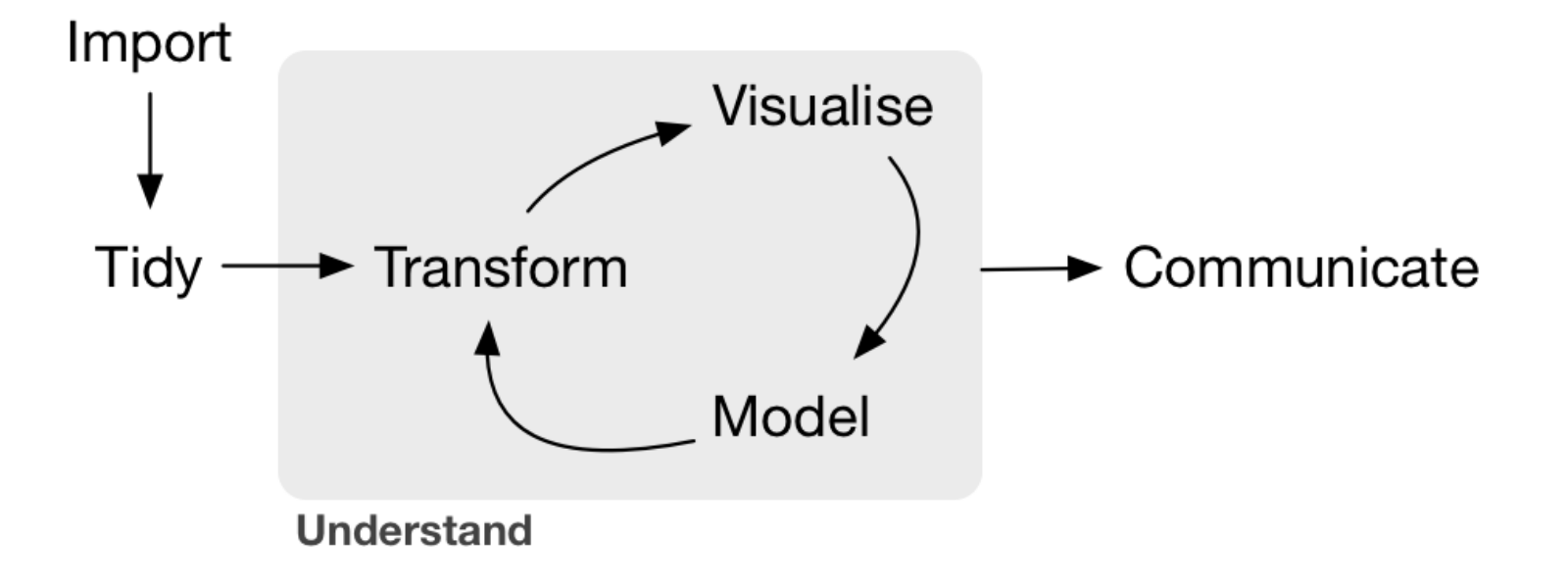

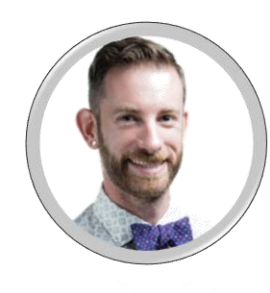

<sup>~</sup>80% du travail des data scientists est consacré au nettoyage et à l'ordonnancement des données brutes

Packages dédiés à la manipulation, l'exploration et les calculs de données, créés par Hadley Wickham (Chief Scientist chez Rstudio)

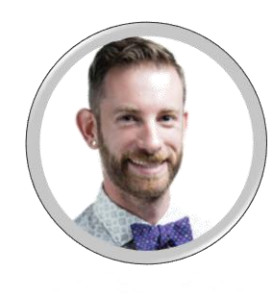

<sup>~</sup>80% du travail des data scientists est consacré au nettoyage et à l'ordonnancement des données brutes

Packages dédiés à la manipulation, l'exploration et les calculs de données, créés par Hadley Wickham (Chief Scientist chez Rstudio)

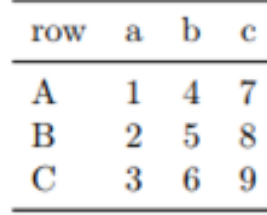

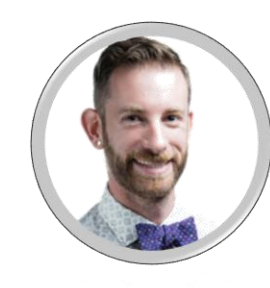

<sup>~</sup>80% du travail des data scientists est consacré au nettoyage et à l'ordonnancement des données brutes

Packages dédiés à la manipulation, l'exploration et les calculs de données, créés par Hadley Wickham (Chief Scientist chez Rstudio)

Selon Wickham, un jeu de données est propre quand :

- **chaque variable se trouve dans une colonne**
- **chaque observation compose une ligne**
- **les éléments sont contenus dans le même dataset**

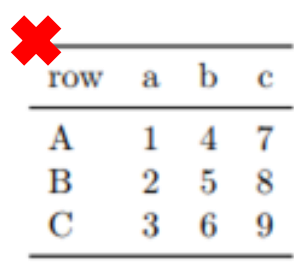

*Tidy datasets are all alike but every messy dataset is messy in its own way.* **Wickham** *Happy families are all alike, every unhappy family is unhappy in its own way.* **Tolstoy**

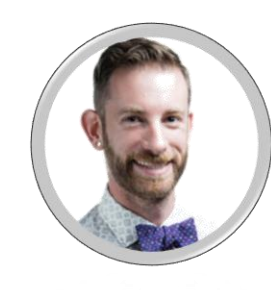

<sup>~</sup>80% du travail des data scientists est consacré au nettoyage et à l'ordonnancement des données brutes

Packages dédiés à la manipulation, l'exploration et les calculs de données, créés par Hadley Wickham (Chief Scientist chez Rstudio)

Selon Wickham, un jeu de données est propre quand :

- **chaque variable se trouve dans une colonne**
- **chaque observation compose une ligne**
- **les éléments sont contenus dans le même dataset**

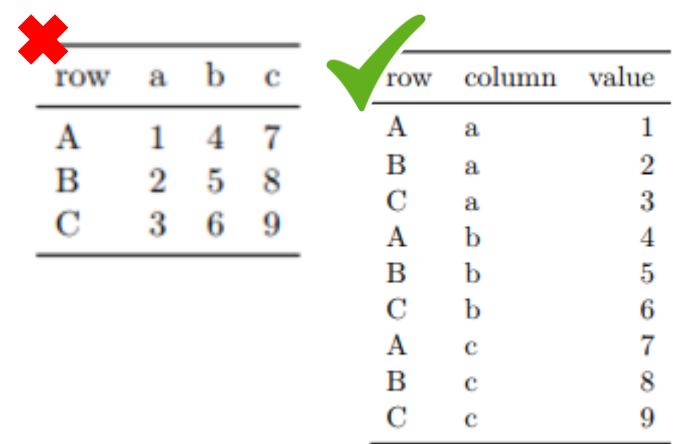

*Tidy datasets are all alike but every messy dataset is messy in its own way.* **Wickham** *Happy families are all alike, every unhappy family is unhappy in its own way.* **Tolstoy**

{dplyr} et {tidyr}

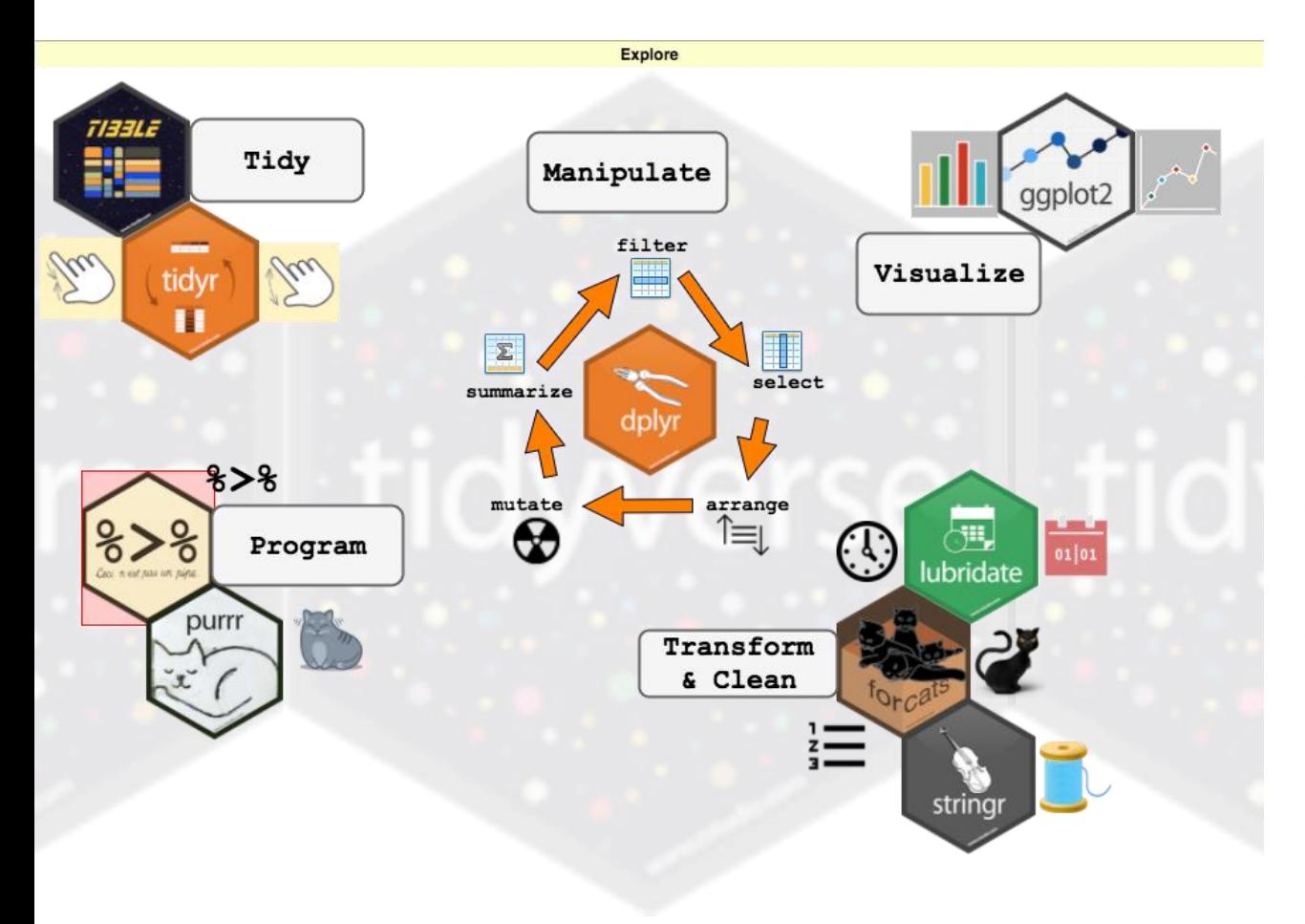

Pourquoi les utiliser ?

Grammaire de manipulation commune : un verbe qui prend le data frame comme 1<sup>er</sup> argument.

#### verbe (dataframe , … )

 Couvre l'essentiel des opérations usuelles à faire sur un data frame

 Très intuitif une fois qu'on a compris les bases : on code comme on pense

Rapidité d'exécution

Ecriture claire dans l'enchainement de fonctions

 $\odot$  Script simple à comprendre et à transmettre à des débutants ou utilisateurs R occasionnels

### Dogs dataset

#### > as.tbl(Dogsdata) #Remplace str et head<br># A tibble: 30 x 10

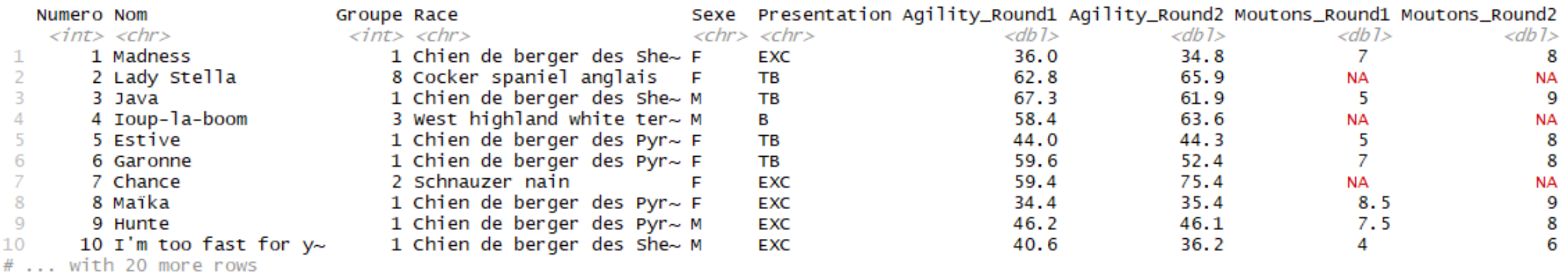

#### Caractéristiques 30 individus (nom, groupe, race, sexe) Francelle Epreuves (qualificatif, temps, note)

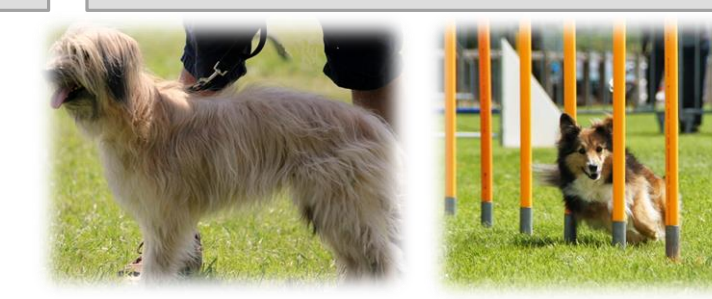

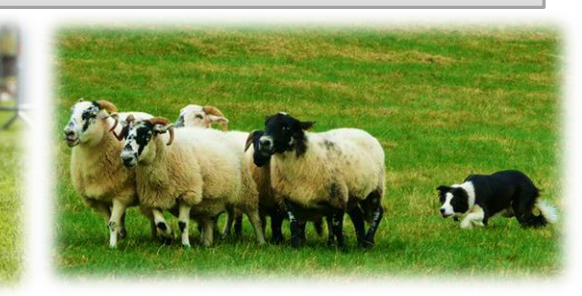

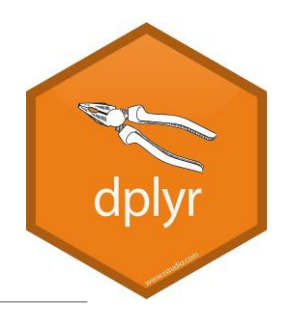

### Les principaux verbes {dplyr}

select(df, …) = sélectionner des colonnes  $filter(df, ...) = filterer des lignes$ 

mutate(df, …) = créer une nouvelle variable

arrange(df, …) = trie les données

summarise(df, …) = résume l'information en une seule ligne

group\_by(df, …) = regroupe les observations

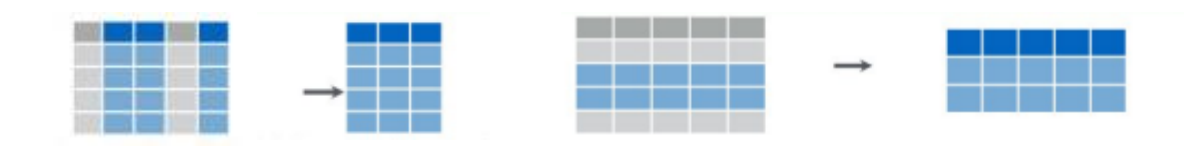

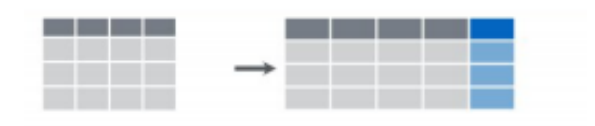

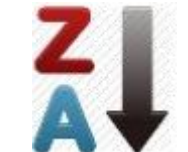

l

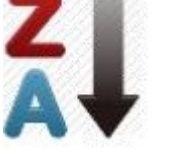

de résume

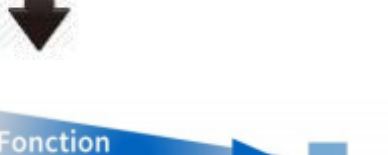

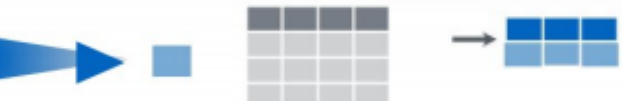

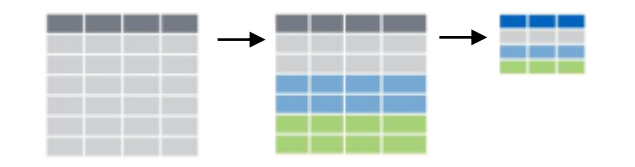

### select()

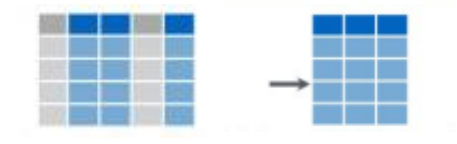

select() permet de sélectionner des variables : select(df, colonne)

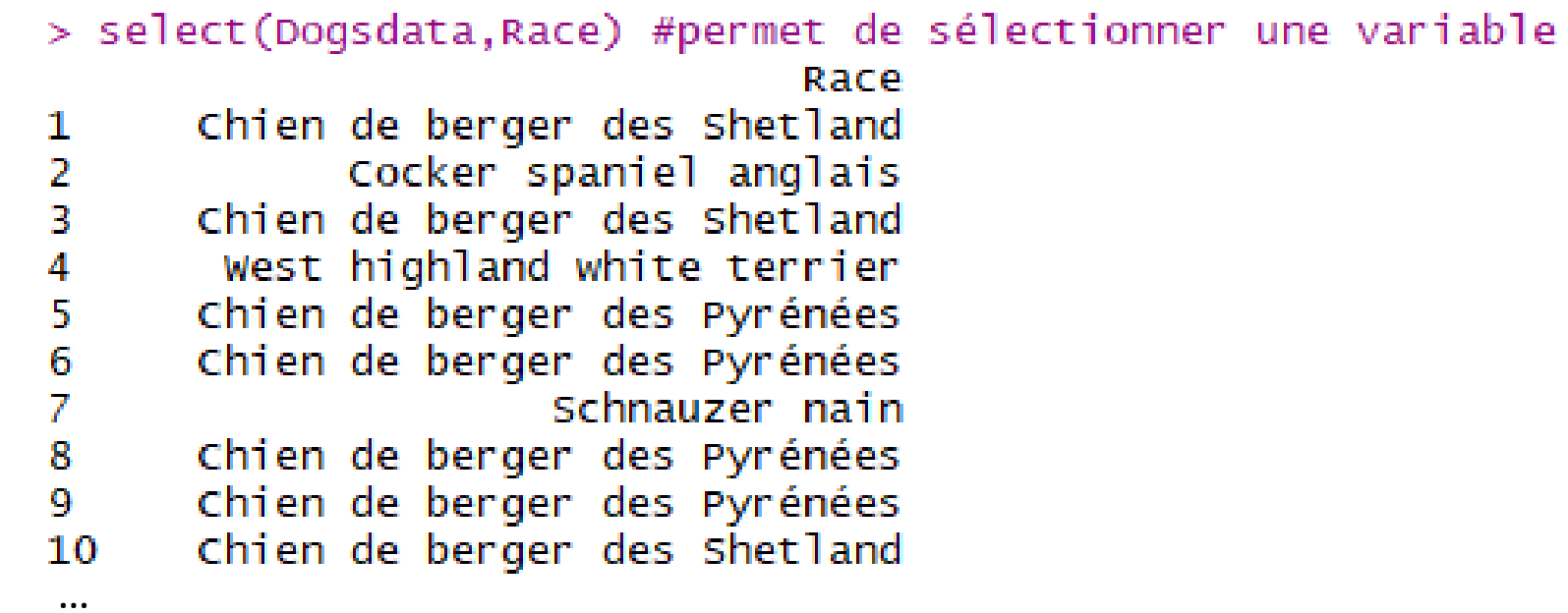

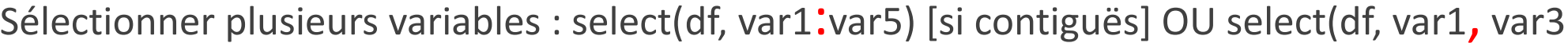

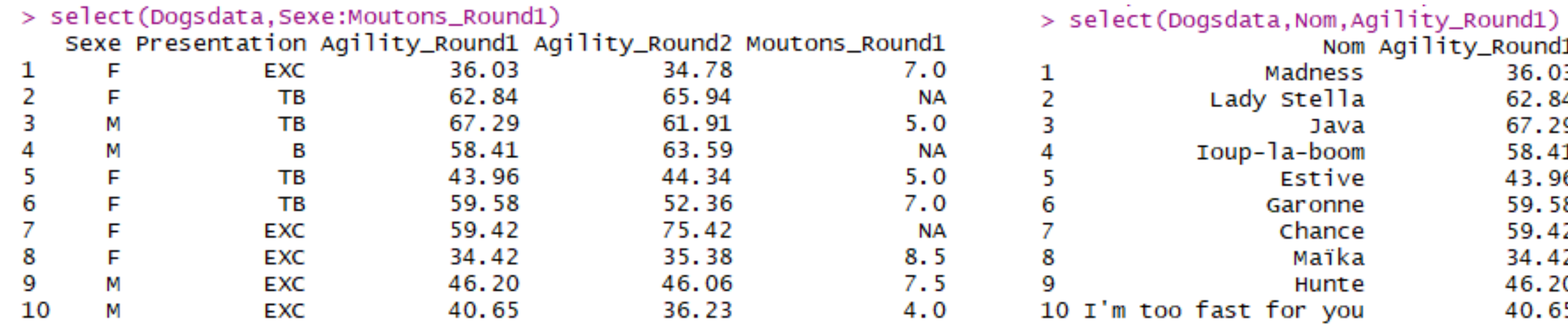

 $\cdots$ 

select()

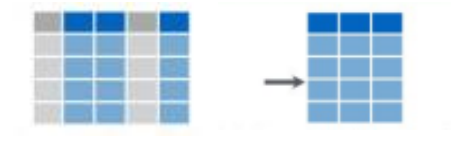

 $\cdots$ 

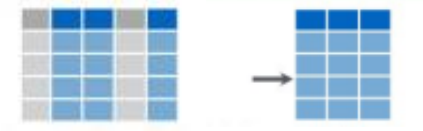

Ne pas sélectionner des variables : select(df, -var1, -var8)

> select(Dogsdata,-Sexe,-Race)

select()

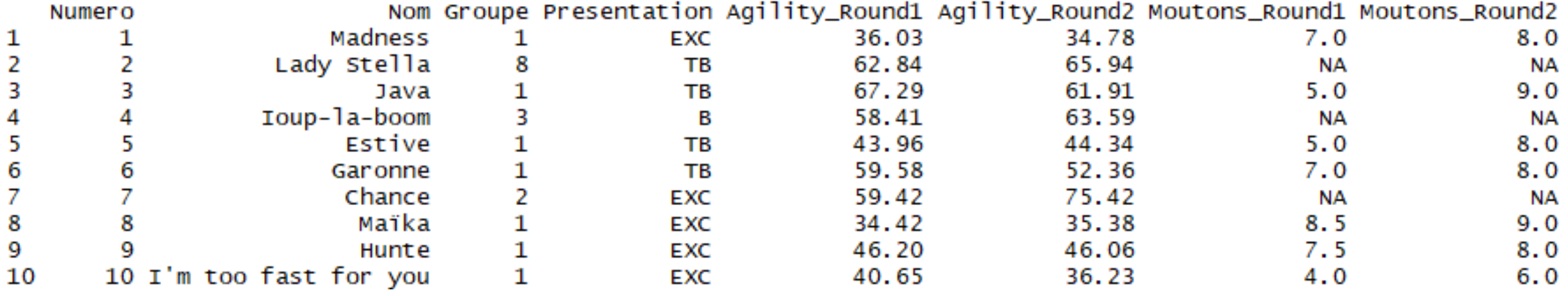

 $\cdots$ 

```
select()
```
Fonctions assistantes :

Nom de variable commence par : select(df, starts\_with('Mot')) Nom de variable finit par : select(df, ends\_with('Mot')) Nom de variable contient : select(df, contains('ot')) Expression régulière : select(df, matches('.\_.')) Liste de noms spécifiée : select(df, one\_of(c('Mot1','Mot2'))) Variables nommées Mot1, Mot2, Mot3, Mot4 : select(num\_range('Mot', 1:4))

*Pour ne pas sélectionner : select(df, -starts\_with('Mot')) select(df, -ends\_with('Mot')) select(df, -contains('ot')) select(df, -matches('.\_.')) select(df, -one\_of(c('Mot1','Mot2'))) select(-num\_range('Mot', 1:4))*

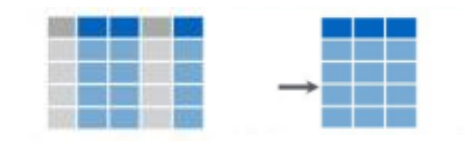

select()

Fonctions assistantes :

Nom de variable commence par : select(df, starts\_with('Mot')) Nom de variable finit par : select(df, ends\_with('Mot')) Nom de variable contient : select(df, contains('ot')) Expression régulière : select(df, matches('.\_.')) Liste de noms spécifiée : select(df, one\_of(c('Mot1','Mot2'))) Variables nommées Mot1, Mot2, Mot3, Mot4 : select(num\_range('Mot', 1:4))

*select(df, -starts\_with('Mot')) select(df, -ends\_with('Mot')) select(df, -contains('ot')) select(df, -matches('.\_.')) select(df, -one\_of(c('Mot1','Mot2'))) select(-num\_range('Mot', 1:4))*

*Pour anti-sélectionner :* 

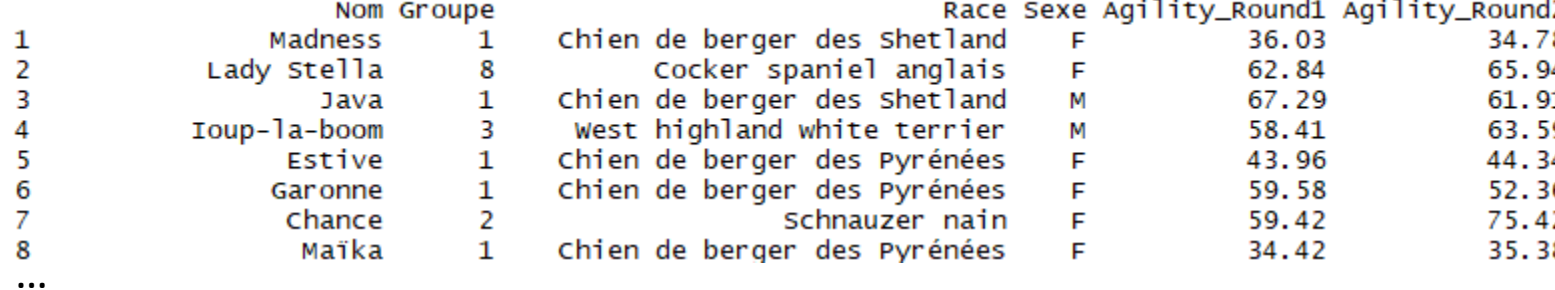

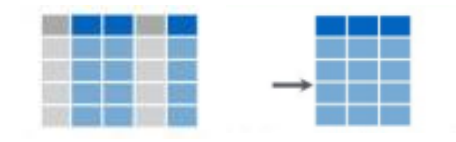

Fonctions assistantes :

Nom de variable commence par : select(df, starts\_with('Mot')) Nom de variable finit par : select(df, ends\_with('Mot')) Nom de variable contient : select(df, contains('ot')) Expression régulière : select(df, matches('.\_.')) Liste de noms spécifiée : select(df, one\_of(c('Mot1','Mot2'))) Variables nommées Mot1, Mot2, Mot3, Mot4 : select(num\_range('Mot', 1:4))

*Pour anti-sélectionner : select(df, -starts\_with('Mot')) select(df, -ends\_with('Mot')) select(df, -contains('ot')) select(df, -matches('.\_.')) select(df, -one\_of(c('Mot1','Mot2'))) select(-num\_range('Mot', 1:4))*

Race Sexe Agility\_Round1 Agility\_Round2 Nom Groupe Chien de berger des Shetland  $\mathbf{1}$ 1 Madness F 36.03 34.78 Lady Stella Cocker spaniel anglais 62.84 65.94 8 F Chien de berger des Shetland 67.29 Java 1 М 61.91 West highland white terrier Ioup-la-boom 3 М 58.41 63.59 Chien de berger des Pyrénées 43.96 Estive 1 F 44.34 59.58 Garonne 1 Chien de berger des Pyrénées 52.36 Chance 2 Schnauzer nain F 59.42 75.42  $\frac{8}{\cdots}$ Maïka 1 Chien de berger des Pyrénées F 34.42 35.38 > select(Dogsdata, -matches("\_")) Numero Race Sexe Presentation Nom Groupe 1 1 Chien de berger des Shetland Madness F EXC 1  $\overline{2}$ 2 Cocker spaniel anglais Lady Stella 8 F TВ 3 3 Chien de berger des Shetland 1 М TB Java 4 Ioup-la-boom 3 West highland white terrier М B …5 Chien de berger des Pyrénées F Estive 1 TВ

select()

> select(Dogsdata, Nom:Sexe, starts\_with("Agility"))

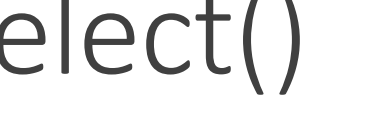

filter()

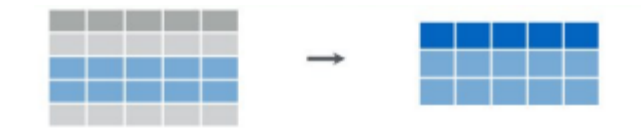

filter(df, variable operateur\_logique critère)

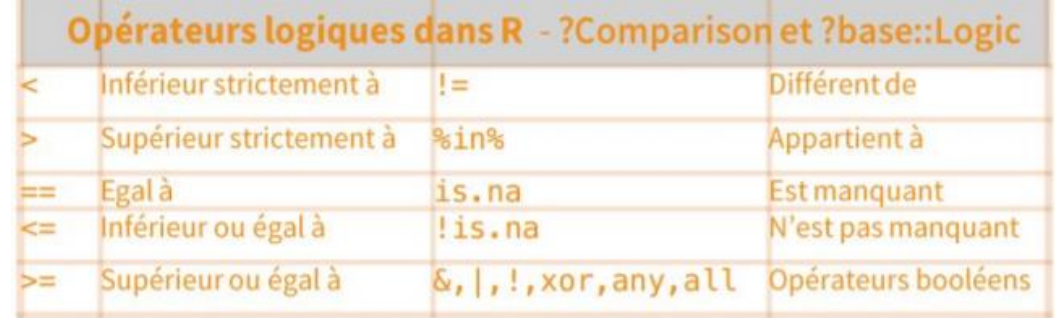

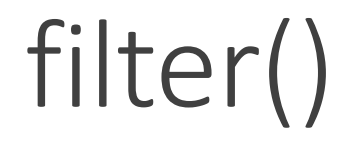

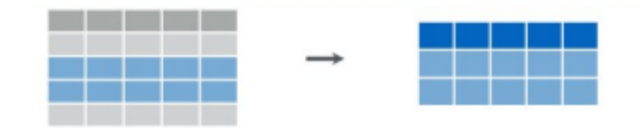

filter(df, variable operateur\_logique critère)

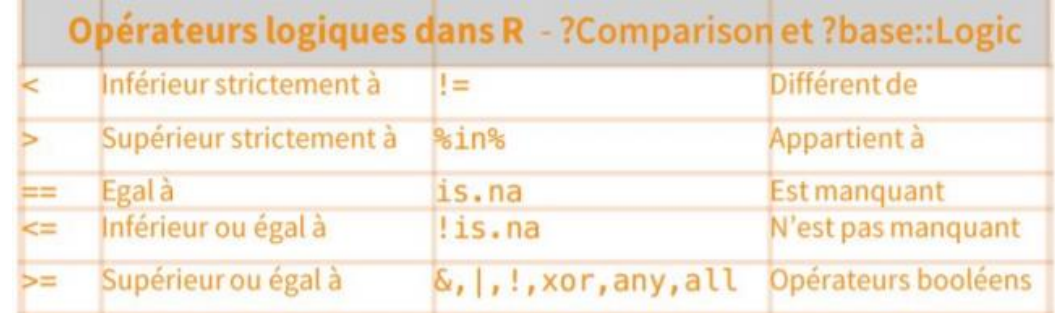

#### > filter(Dogsdata, Presentation %in% c("EXC","TB"))

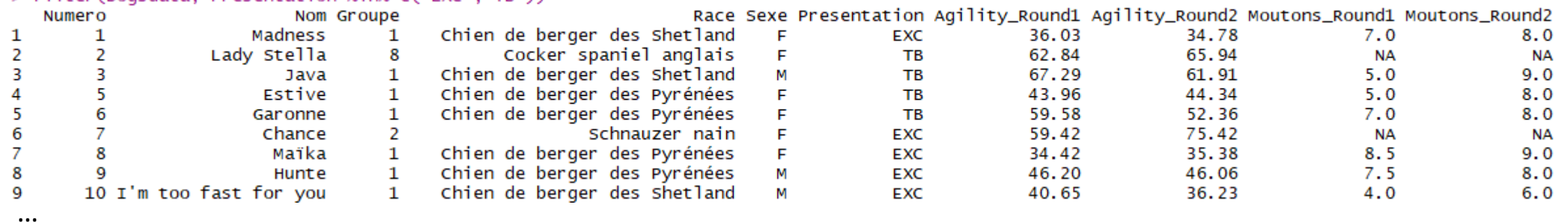

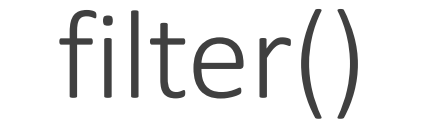

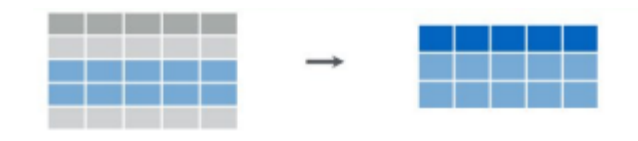

filter(df, variable operateur\_logique critere)

Filtrer sur plusieurs critères est simple :

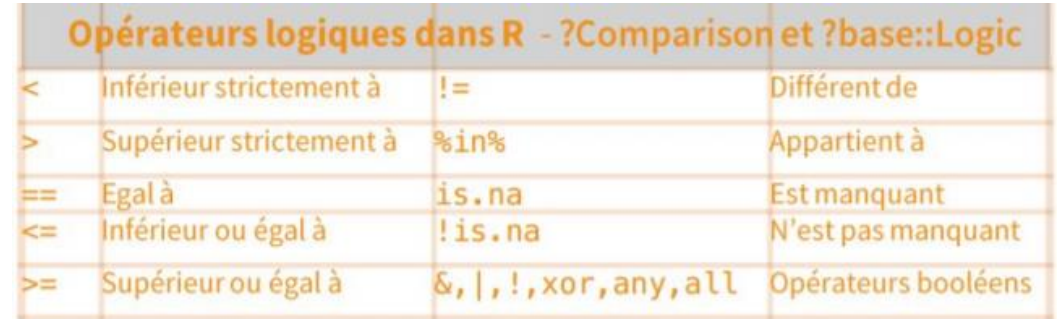

filter(df, var1 > 15, var2 < 30) identique à filter(df, var1 > 15 & var2 < 30)

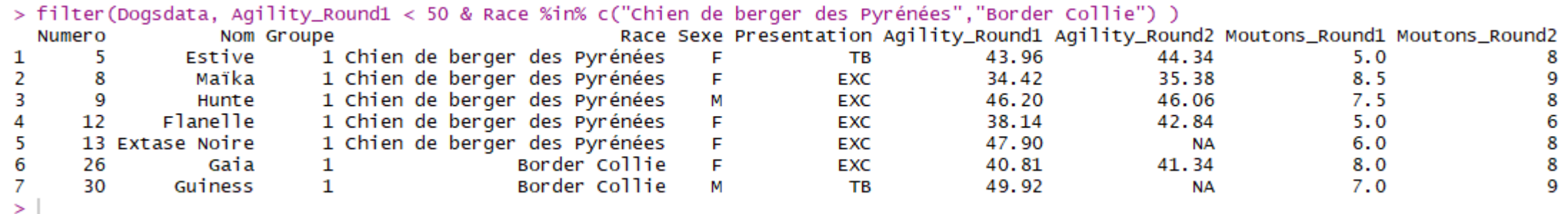

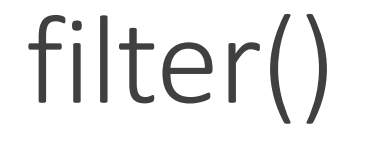

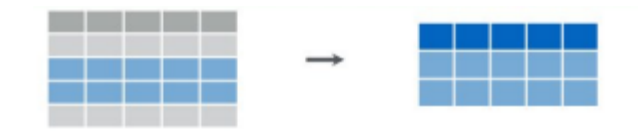

filter(df, variable operateur\_logique critere)

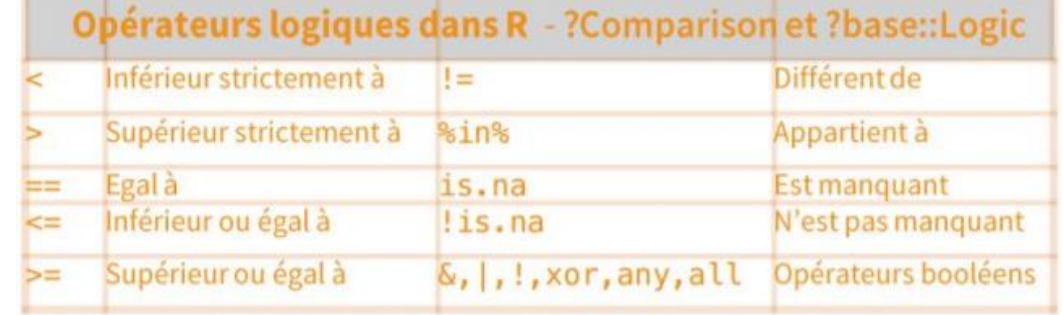

Filtrer sur un critère OU un autre :

…

#### filter(df, var1 > critère | var2 < critère)

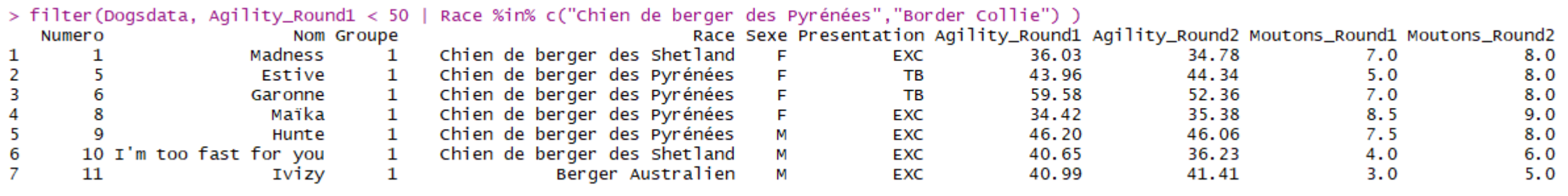

### mutate()

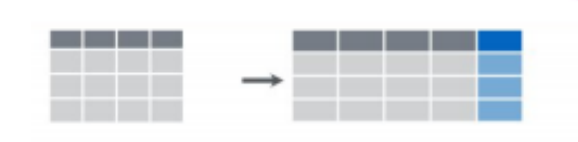

mutate() permet de créer une nouvelle variable en gardant les anciennes existantes

mutate(df, nom\_nvelle\_variable = fonction(ancienne\_variable))

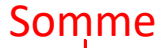

#### $>$  mutate(Doosdata Moutons = Moutons Round1 + Moutons Round2)

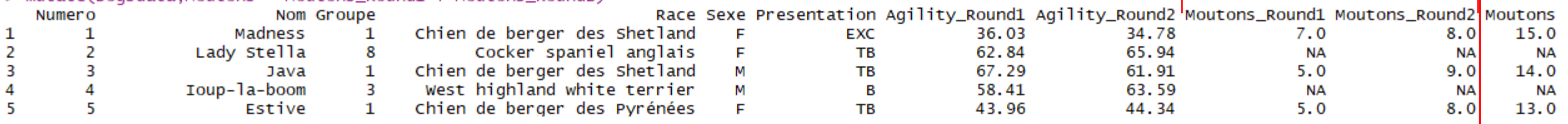

…

#### Tous les dessins sont d'Allison Horst [@allison\\_horst](https://twitter.com/allison_horst) (Twitter)

#### > mutate(Dogsdata.Moutons = Moutons\_Round1 + Moutons\_Round2)

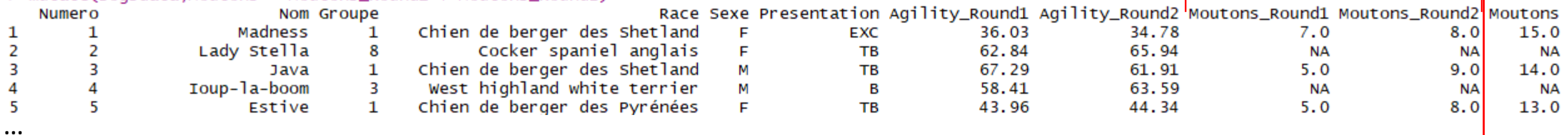

#### Garder le temps le plus rapide

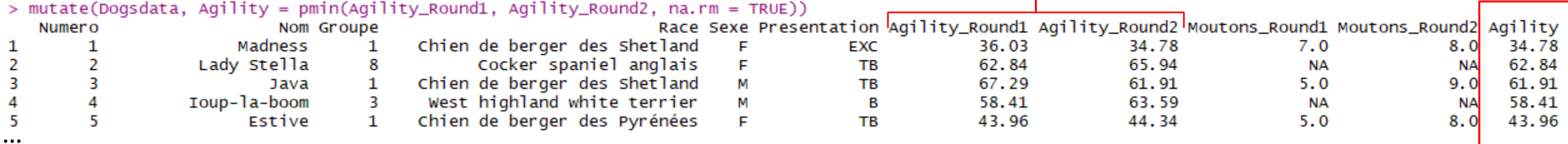

### mutate()

mutate() permet de créer une nouvelle variable en gardant les anciennes existantes

mutate(df, nom\_nvelle\_variable = fonction(ancienne\_variable))

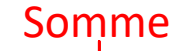

### arrange()

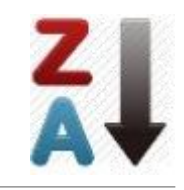

#### arrange() permet de trier le jeu de données dans l'ordre croissant ou décroissant selon un ou plusieurs critères

arrange(df, variable\_to\_sort\_by) [!] Par défaut : ordre croissant

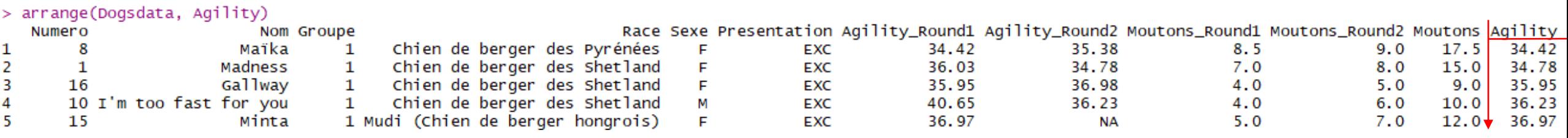

…

*NB : Les NA sont placées en fin de tableau, peu importe l'ordre du tri*

### arrange()

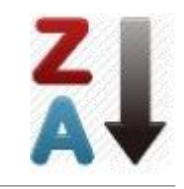

#### arrange() permet de trier le jeu de données dans l'ordre croissant ou décroissant selon un ou plusieurs critères

arrange(df, variable\_to\_sort\_by) [!] Par défaut : ordre croissant

#### > arrange(Dogsdata, Agility)

…

…

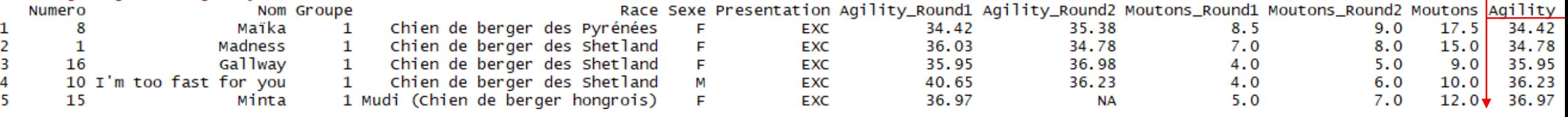

#### Ordre décroissant : arrange(df, desc(variable\_to\_sort\_by))

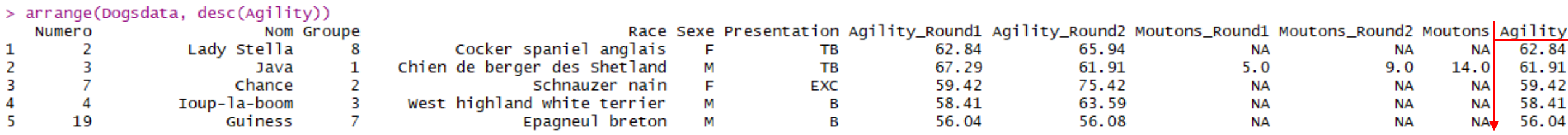

*NB : Les NA sont placées en fin de tableau, peu importe l'ordre du tri*

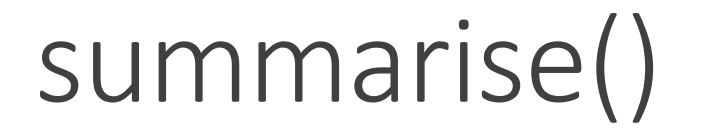

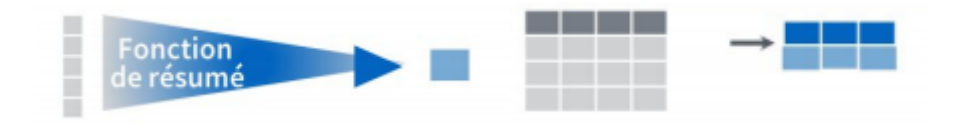

summarise() permet de « résumer » son jeu de données en une seule information, comme la moyenne, l'écarttype, l'effectif…

#### summarise(df, nouvelle\_var = mean(var))

- > summarise (Dogsdata, Moyenne\_Moutons=mean(Moutons, na.rm = TRUE)) Moyenne\_Moutons
- 12.73684 1

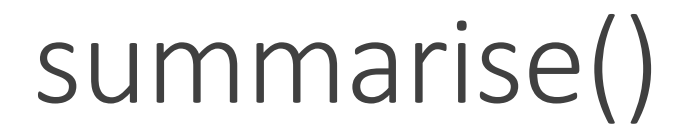

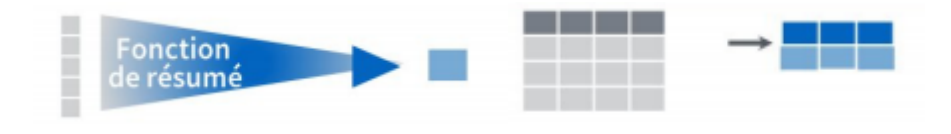

summarise() permet de « résumer » son jeu de données en une seule information, comme la moyenne, l'écarttype, l'effectif…

#### summarise(df, nouvelle\_var = mean(var))

> summarise (Dogsdata, Moyenne\_Moutons=mean(Moutons, na. rm = TRUE)) Moyenne\_Moutons 12.73684 1

Pour calculer plusieurs informations en même temps :

summarise(df, nouvelle\_var1 = mean(var1), nouvelle\_var2 = sd(var1), nouvelle\_var3=mean(var2))

> summarise (Dogsdata,Moyenne\_Moutons=mean(Moutons,na.rm = TRUE), EType\_Moutons=sd(Moutons,na.rm=TRUE)) Moyenne\_Moutons EType\_Moutons 12.73684 2.84492 1

group\_by()

#### group\_by(df, variable\_à\_grouper)

Permet de découper un jeu de données pour réaliser des opérations sur chacun des sousensembles afin de les restituer ensuite de façon organisée

Permet de résumer pour différents groupes la moyenne, l'écart type, l'effectif …

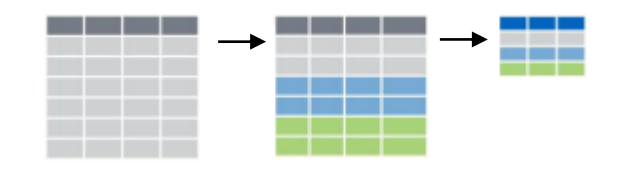

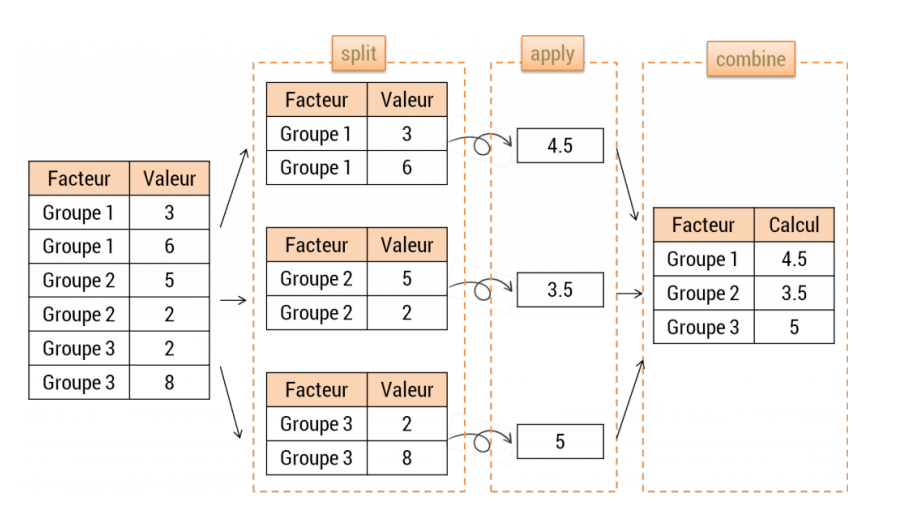

group\_by()

#### group\_by(df, variable\_à\_grouper)

Permet de découper un jeu de données pour réaliser des opérations sur chacun des sousensembles afin de les restituer ensuite de façon organisée

Permet de résumer pour différents groupes la moyenne, l'écart type, l'effectif …

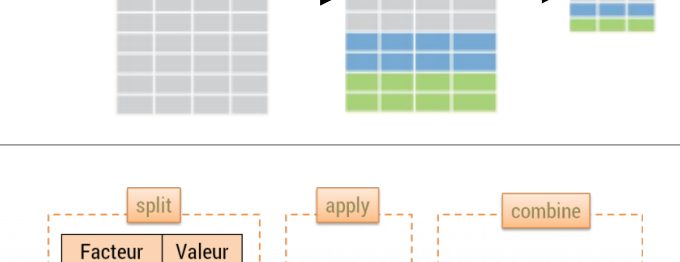

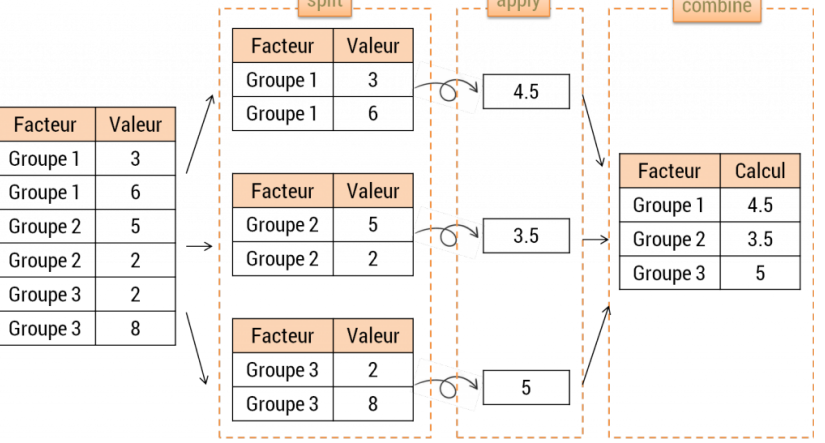

> summarise(group\_by(Dogsdata, Groupe , Sexe),Moyenne\_agility=mean(Agility,na.rm = TRUE), EType\_agility=sd(Agility,na.rm = TRUE), Moyenne\_moutons=mean(Moutons,na.rm = TRUE), EType\_moutons=sd(Moutons,na.rm = TRUE)) # A tibble:  $10 \times 6$  $[?]$ 

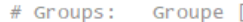

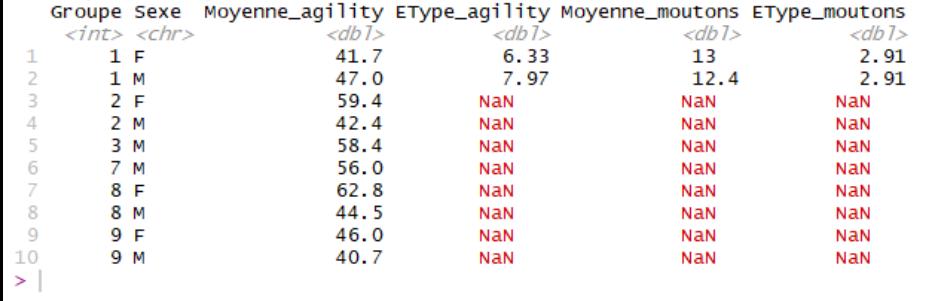

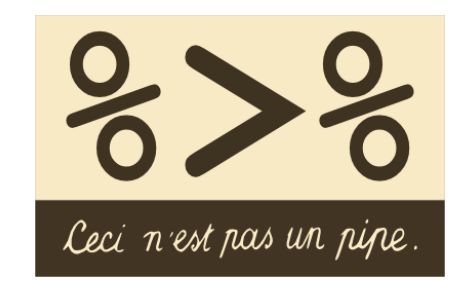

%>% {magrittr} permet d'enchainer les opérations, et peut être lu comme « ensuite » ou « puis » comme une recette de cuisine. Attention à l'ordre des opérations

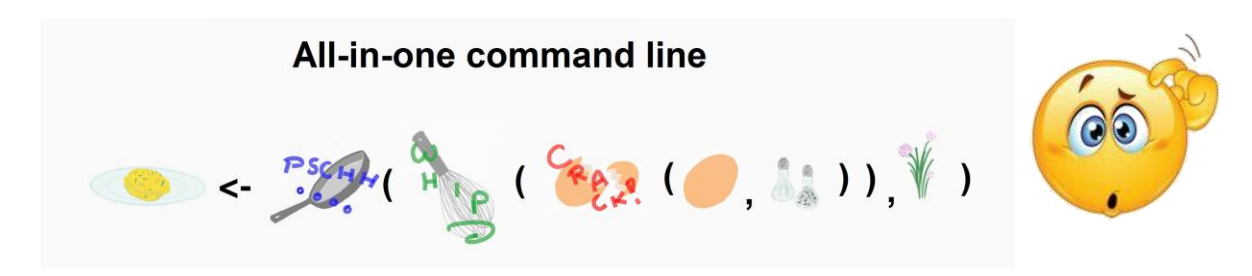

*Astuce : CTRL+SHIFT+M fait le symbole %>%* 

*Recette de cuisine par R : http://perso.ens-lyon.fr/lise.vaudor/utiliser-des-pipes-pour-enchainer-des-instructions/*

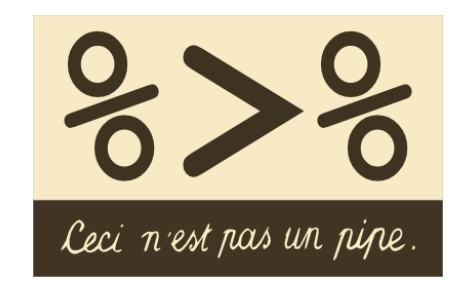

%>% {magrittr} permet d'enchainer les opérations, et peut être lu comme « ensuite » ou « puis » comme une recette de cuisine. Attention à l'ordre des opérations

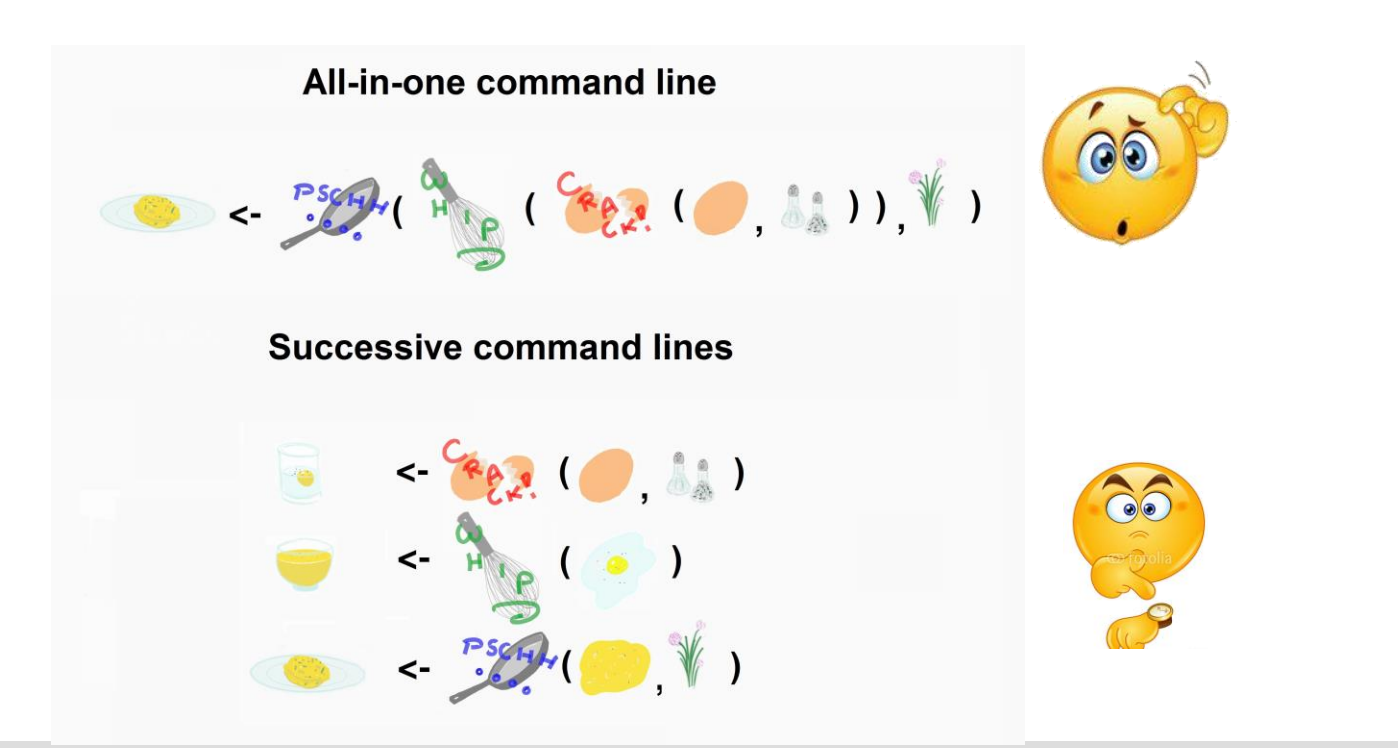

*Recette de cuisine par R :* 

*Astuce : CTRL+SHIFT+M fait le symbole %>%* 

*http://perso.ens-lyon.fr/lise.vaudor/utiliser-des-pipes-pour-enchainer-des-instructions/*

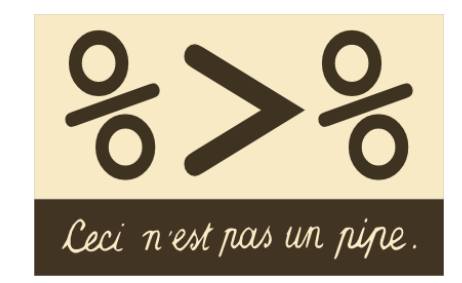

%>% {magrittr} permet d'enchainer les opérations, et peut être lu comme « ensuite » ou « puis » comme une recette de cuisine. Attention à l'ordre des opérations

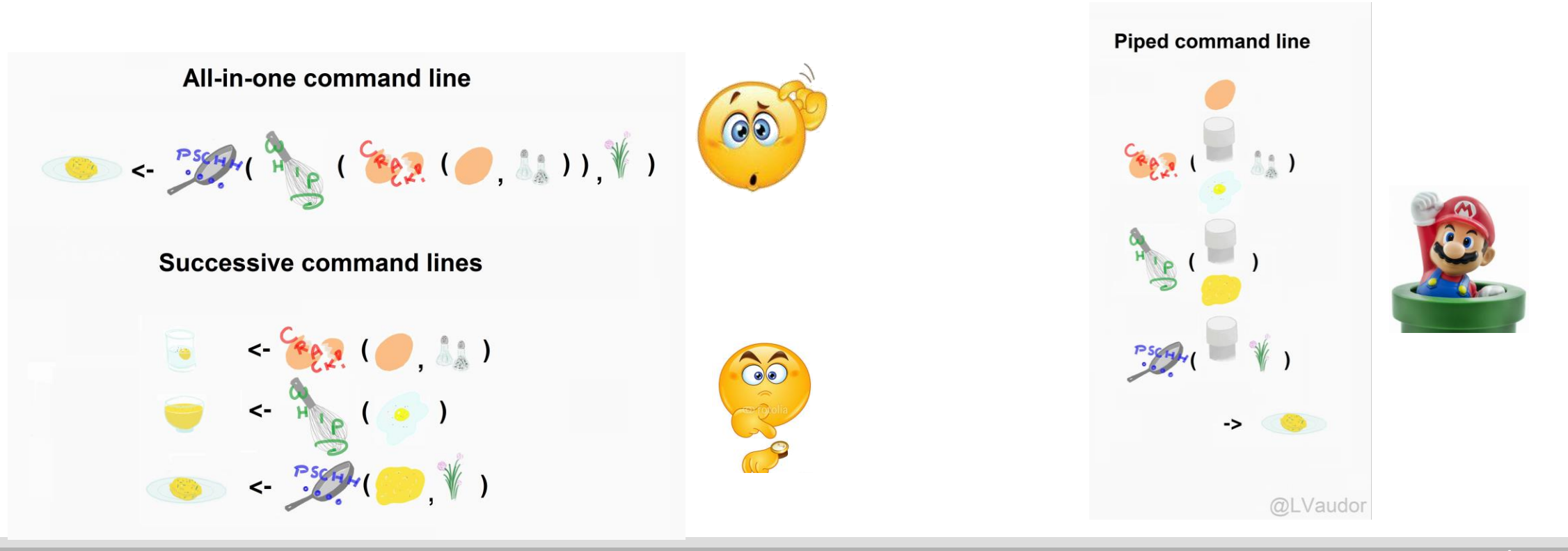

*Recette de cuisine par R :* 

*Astuce : CTRL+SHIFT+M fait le symbole %>%* 

*http://perso.ens-lyon.fr/lise.vaudor/utiliser-des-pipes-pour-enchainer-des-instructions/*

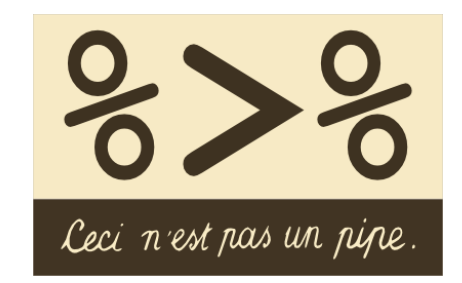

%>% {magrittr} permet d'enchainer les opérations, et peut être lu comme « ensuite » ou « puis » comme une recette de cuisine. Attention à l'ordre des opérations

L'opérateur %>% passe ce qui se trouve à sa gauche, comme premier argument à la fonction qui se trouve à sa droite. df %>% filter (var1 %in% c('A','B','C'))

« En partant de Dogsdata brut, quels sont la moyenne et l'écart type de la note totale à l'épreuve de moutons pour les femelles berger de Pyrénées ayant eu EXC ou TB en fonction de leur présentation?»

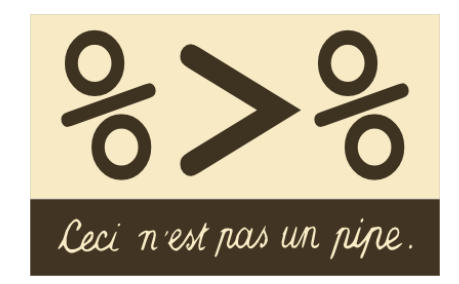

%>% {magrittr} permet d'enchainer les opérations, et peut être lu comme « ensuite » ou « puis » comme une recette de cuisine. Attention à l'ordre des opérations

L'opérateur %>% passe ce qui se trouve à sa gauche, comme premier argument à la fonction qui se trouve à sa droite. df %>% filter (var1 %in% c('A','B','C'))

« En partant de Dogsdata brut, quels sont la moyenne et l'écart type de la note totale à l'épreuve de moutons pour les femelles berger de Pyrénées ayant eu EXC ou TB en fonction de leur présentation?»

```
> Dogsdata1 <- Dogsdata %>%
```
- filter(Race == "Chien de berger des Pyrénées" & Sexe == "F" & Presentation %in% c("EXC","TB")) %>%
- mutate(Somme\_moutons = Moutons\_Round1+Moutons\_Round2) %>%  $+$
- group\_by(Presentation) %>%  $+$
- summarise(Mean\_moutons=mean(Somme\_moutons, na.rm=TRUE),EType\_moutons=sd(Somme\_moutons, na.rm=TRUE))
- > tbl\_df(Dogsdata1)
- # A tibble:  $2 \times 3$

```
Presentation Mean_moutons EType_moutons
```
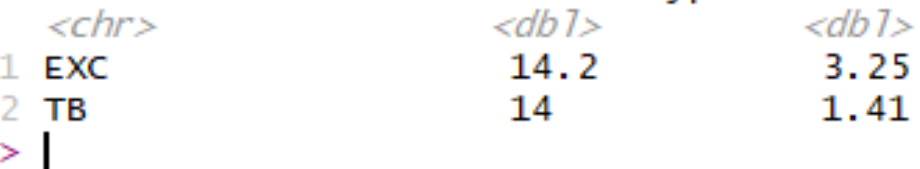

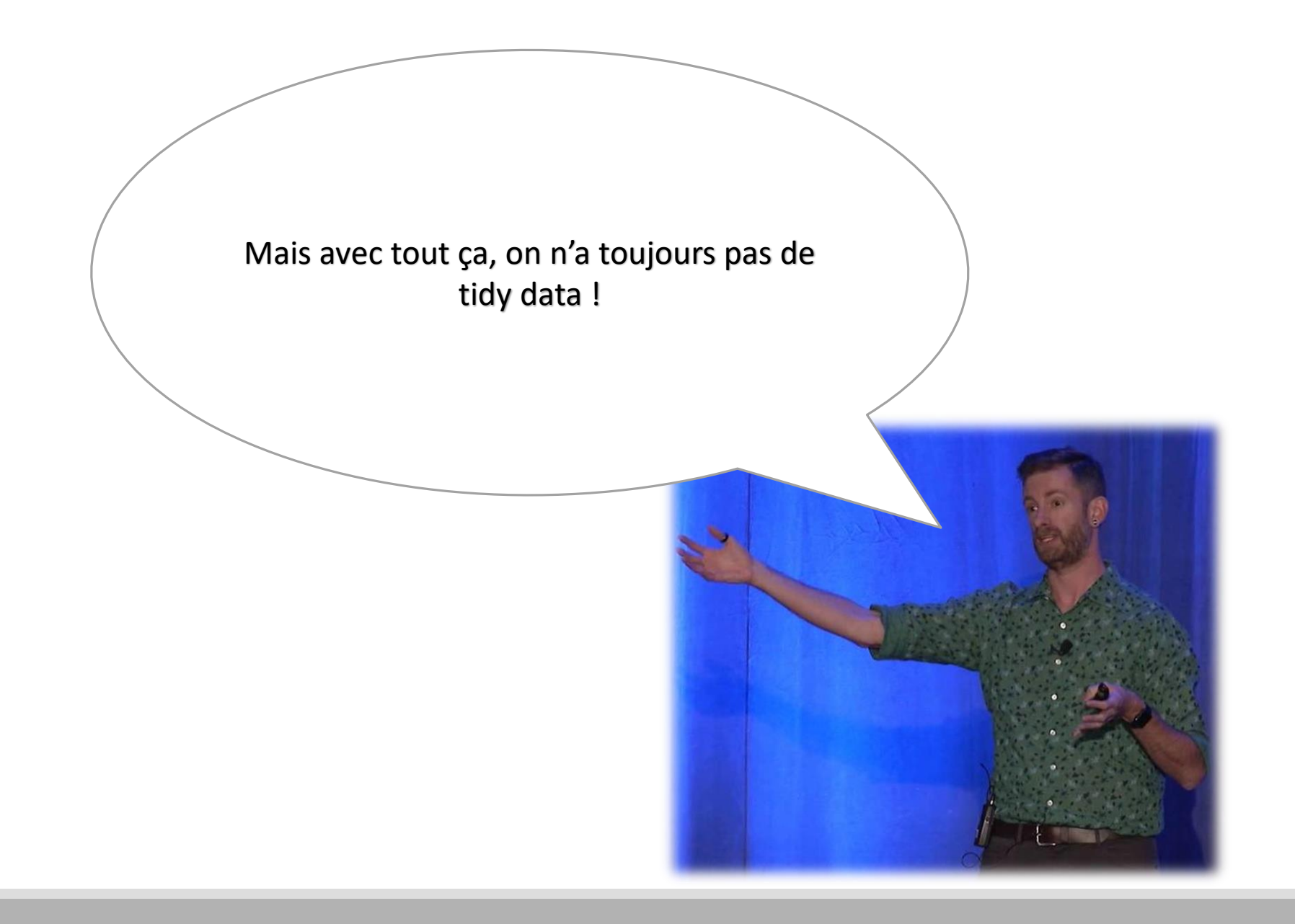

## {tidyr}

Qu'est qu'un jeu de données « propre » ? selon Hadley Wickham:

- **chaque variable se trouve dans une colonne**
- **chaque observation compose une ligne**
- **les éléments sont contenus dans le même dataset**

#### e Long

row column

 $\mathbf{a}$ 

Α B С

2 verbes principaux :

gather(df, …) = fusionner les colonnes en une seule et transforme les données « larges » en format « long »

spread(df, …) = distribue les lignes en colonne et transforme les données en format « long » en larges

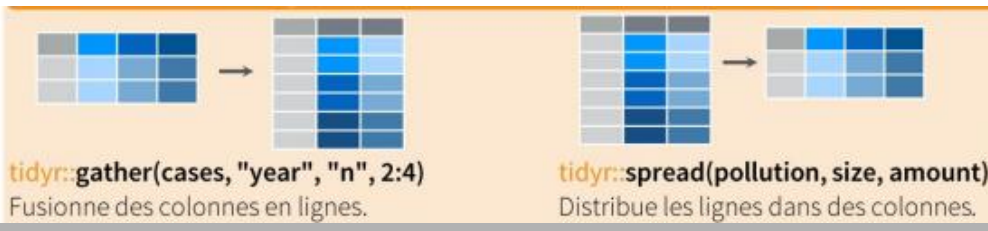

Large *« wide »*

a b

row

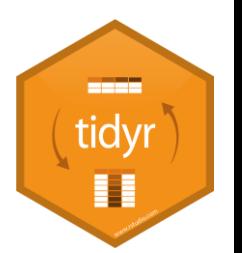

value

9

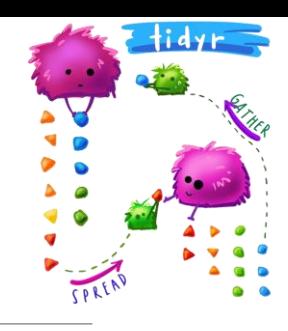

### gather() wide to long

#### Exemple d'un jeu de données non ordonné  $\Box$  Colonnes à indiquer

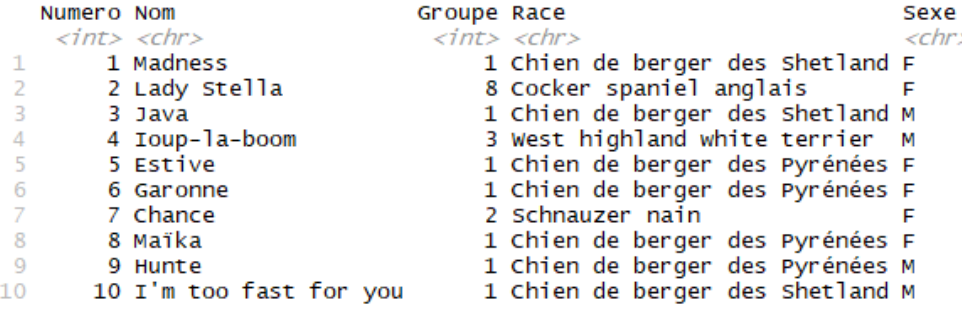

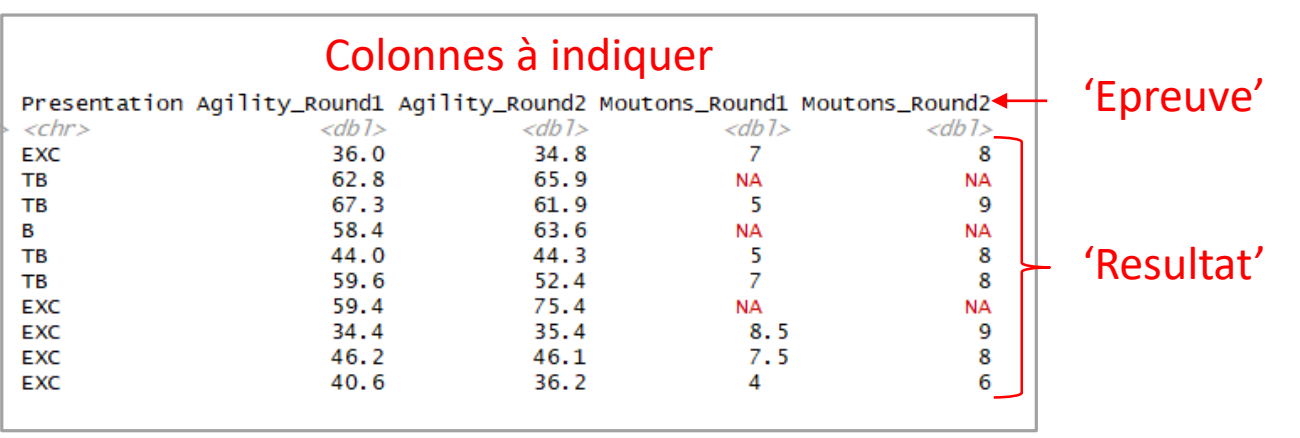

#### > Dogsdata\_tidy <- Dogsdata %>%

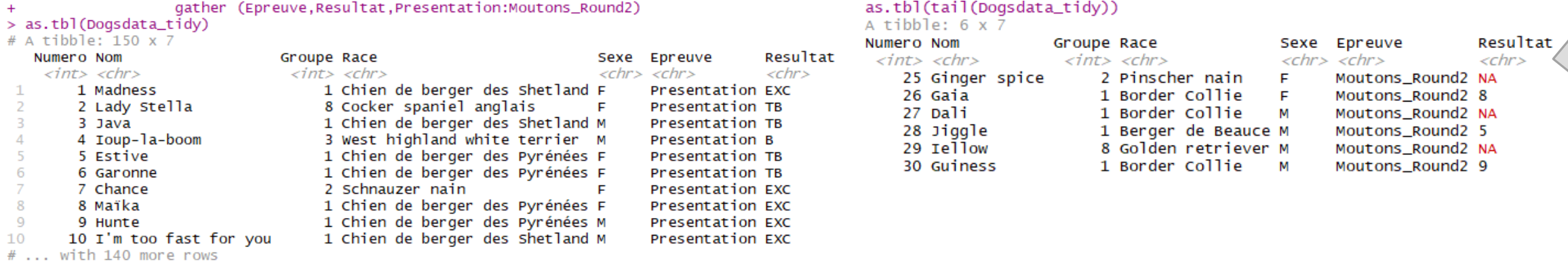

### spread() long to wide

#### > as.tbl(Dogsdata\_tidy)

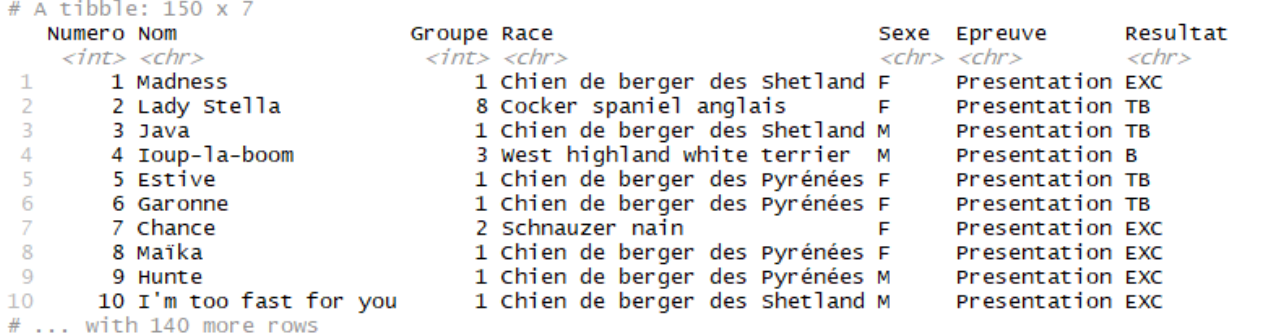

en en el estado

#### On veut que 'Epreuve' deviennent des variables

المستحدث ويسترجع والمحالب

On veut que les valeurs de chaque épreuve soit le Résultat

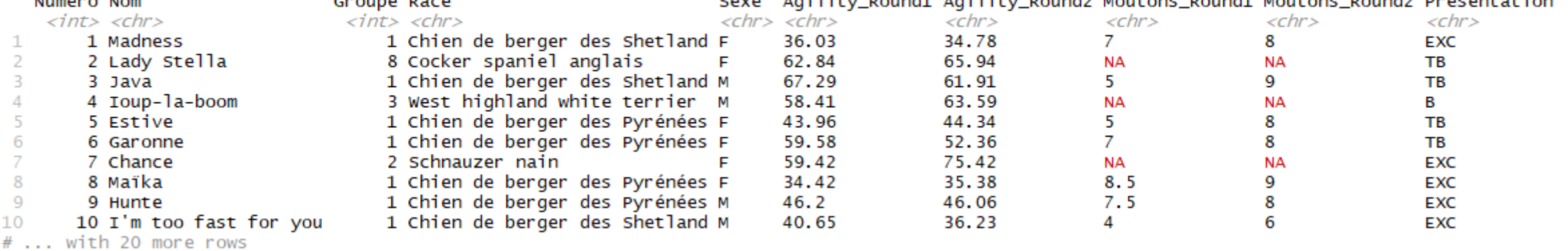

 $\geq$ 

> Dogsdata\_large <- Dogsdata\_tidy %>% spread (Epreuve, Resultat)

> tbl\_df(Dogsdata\_large) # A tibble: 30 x 10 **Advisor and and Advised** 

## Build a data  $99$ plot<sub>2</sub>:

### Jusqu'au plot!

> Dogsdata1 <- Dogsdata %>%

- filter(Sexe == "F" & Presentation %in% c("EXC","TB") & Groupe=="1") %>%
- group\_by(Presentation, Race) %>%  $+$
- + mutate(Moutons = Moutons\_Round1+Moutons\_Round2)
- > tbl\_df(Dogsdata1)
- # A tibble: 10 x 11

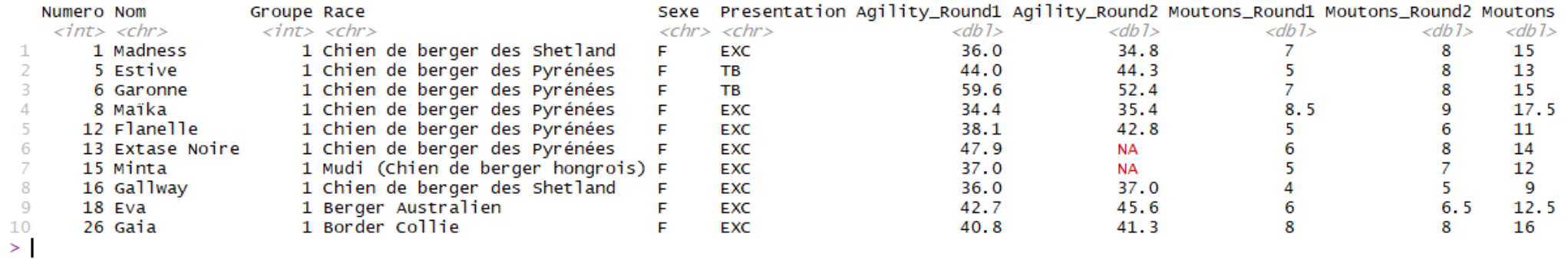

## Build a data  $99$ plot<sub>2</sub>:

### Jusqu'au plot!

> Dogsdata1 <- Dogsdata %>%

- filter(Sexe == "F" & Presentation %in% c("EXC", "TB") & Groupe=="1") %>%
- group\_by(Presentation, Race) %>%
- + mutate(Moutons = Moutons\_Round1+Moutons\_Round2)
- > tbl\_df(Dogsdata1)
- # A tibble: 10 x 11

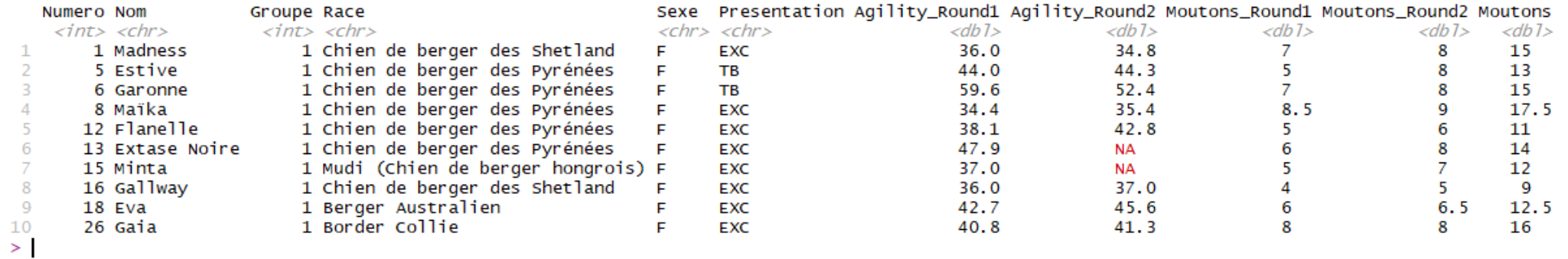

- > (Dogsdata1 <- Dogsdata %>%
- Filter(Sexe == "F" & Presentation %in% c("EXC","TB") & Groupe=="1") %>%  $+$
- group\_by(Presentation, Race) %>%  $+$
- mutate(Moutons = Moutons\_Round1+Moutons\_Round2) %>%  $+$
- ggplot(aes(x=Nom, y= Moutons))+geom\_point() + theme\_bw())  $+$

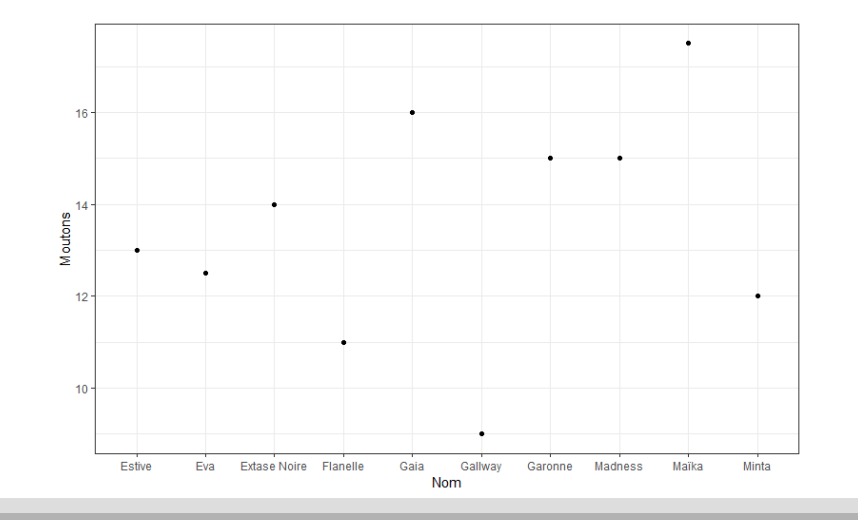

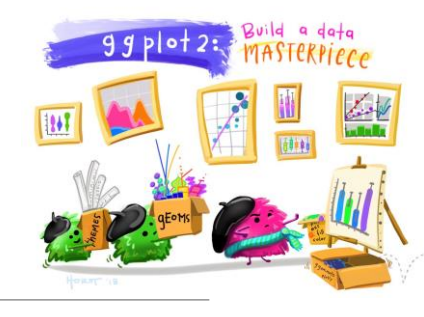

### Jusqu'au plot !

#### Sans plot :

#### > Dogsdata %>%

- filter(Sexe == "F" & Presentation %in% c("EXC","TB") & Groupe=="1") %>%  $+$
- group\_by(Presentation, Race) %>%  $+$
- mutate(Moutons = Moutons\_Round1+Moutons\_Round2, Agility = pmin(Agility\_Round1, Agility\_Round2, na.rm = TRUE)) %>%  $+$
- $ungroup()$  %>%  $+$
- select(Nom:Sexe, Moutons, Agility) %>%  $+$
- gather (Epreuve, Resultat, Moutons:Agility)  $+$

 $\#$  A tibble: 20 x 6

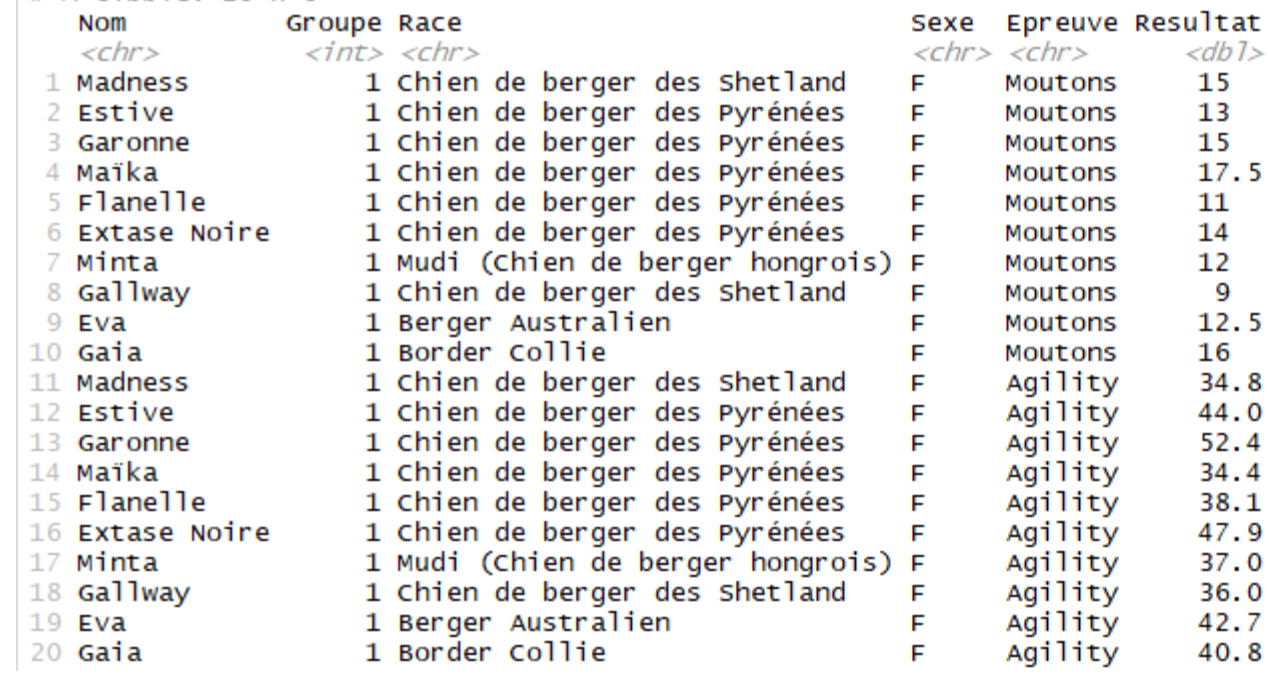

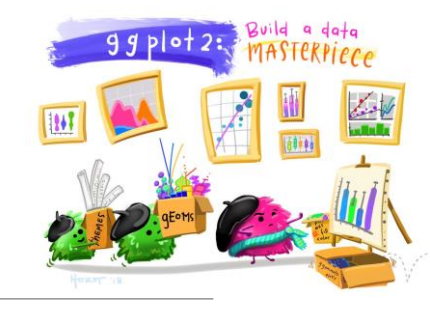

### Jusqu'au plot !

#### Avec plot :

#### > Dogsdata %>%

- filter(Sexe == "F" & Presentation %in% c("EXC","TB") & Groupe=="1") %>%
- group\_by(Presentation, Race) %>%  $+$
- mutate(Moutons = Moutons\_Round1+Moutons\_Round2, Agility = pmin(Agility\_Round1, Agility\_Round2, na.rm = TRUE)) %>%  $+$
- ungroup() %>%  $+$
- select(Nom:Sexe, Moutons, Agility) %>%  $\ddot{}$
- gather (Epreuve, Resultat, Moutons:Agility) %>%  $+$
- $ggplot(aes(x=Nom, y= Resultat)) + facet_grid(Epreuve ~ . ~, scales = "free_y") + geom\_point() + theme_bw()$  $+$
- $\geq$

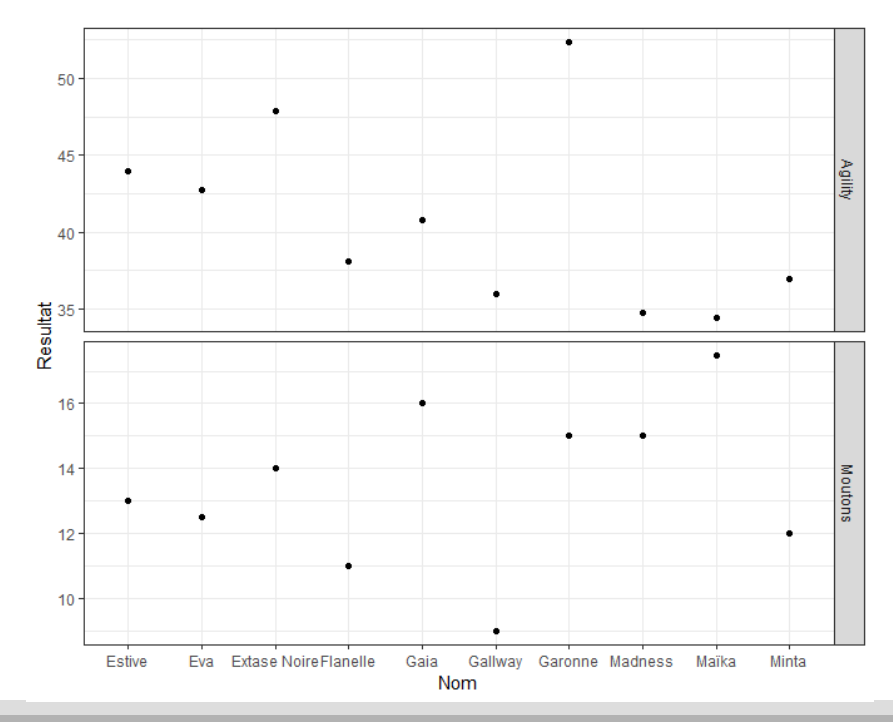

Tous les dessins sont d'Allison Horst [@allison\\_horst](https://twitter.com/allison_horst) (Twitter)

### Aide-mémoires - Dplyr et Tidyr

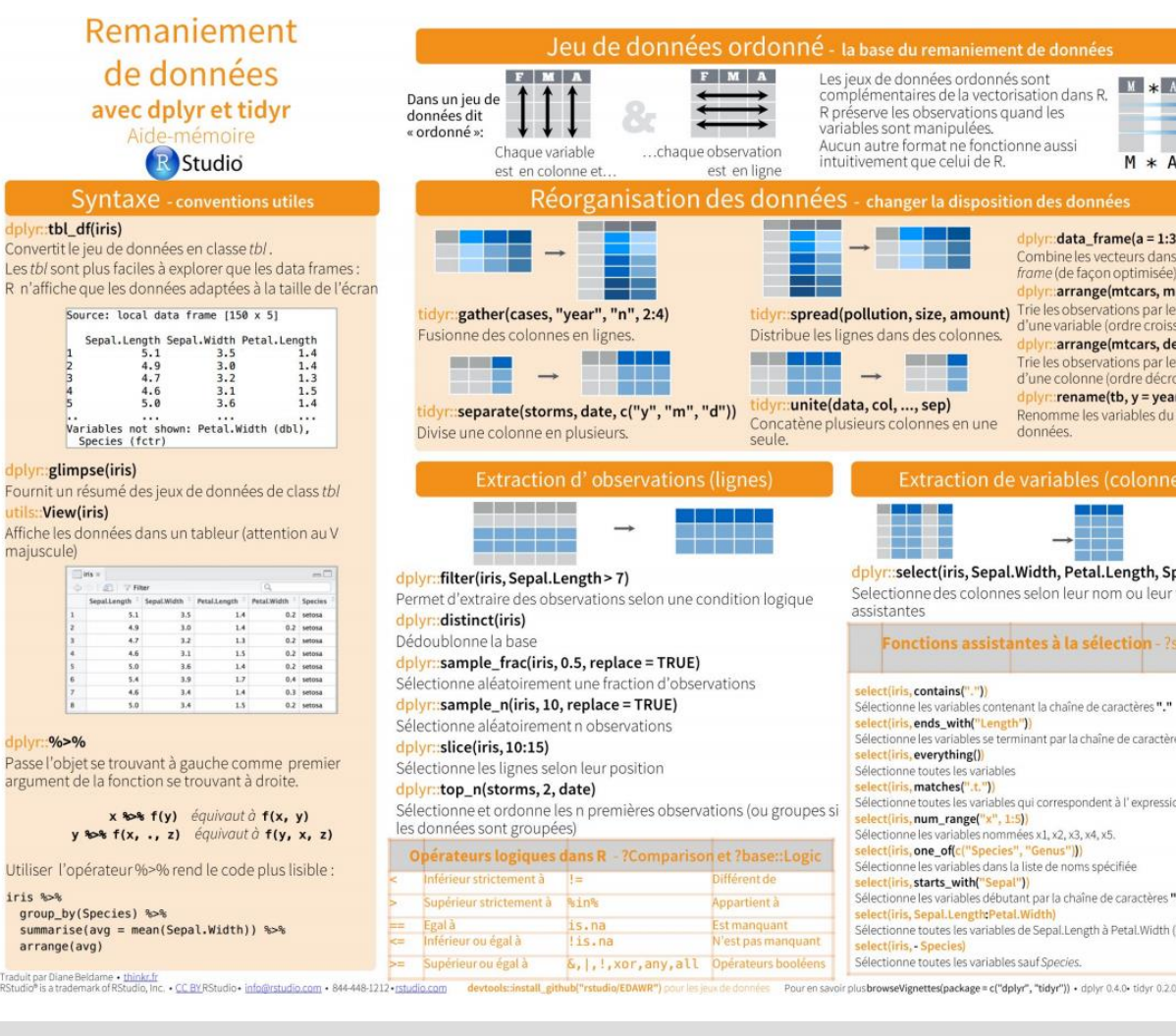

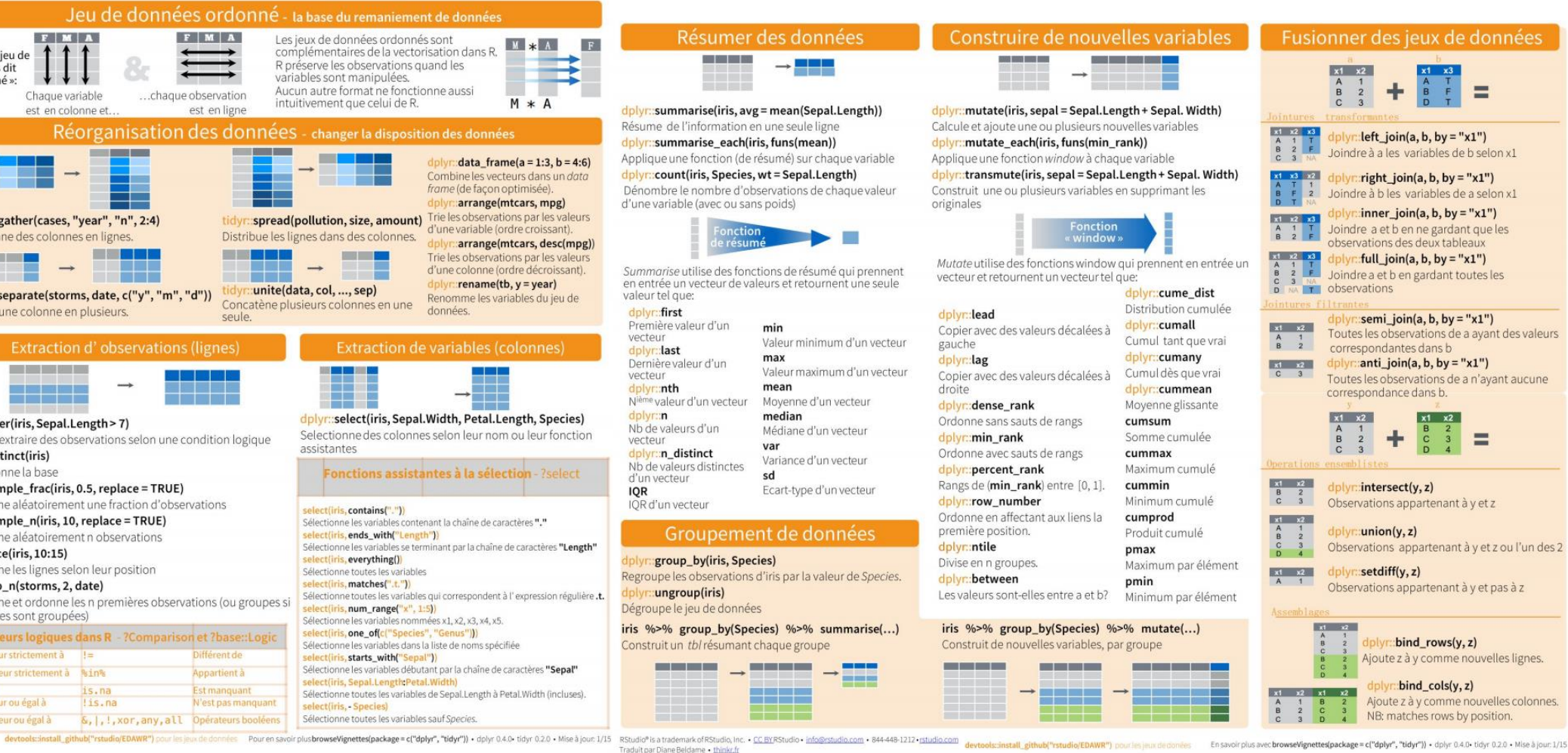

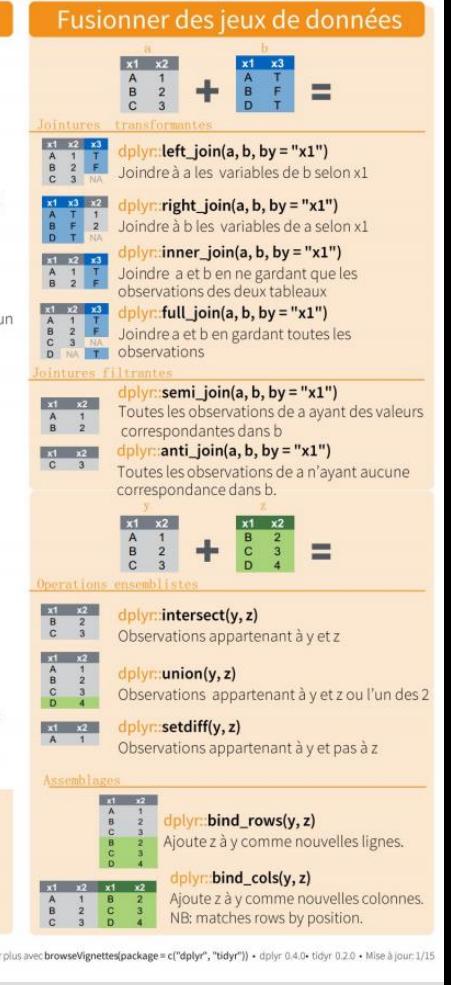

Existe (en FR et EN) pour d'autres packages : https://www.rstudio.com/resources/cheatsheets/

### Merci de votre attention

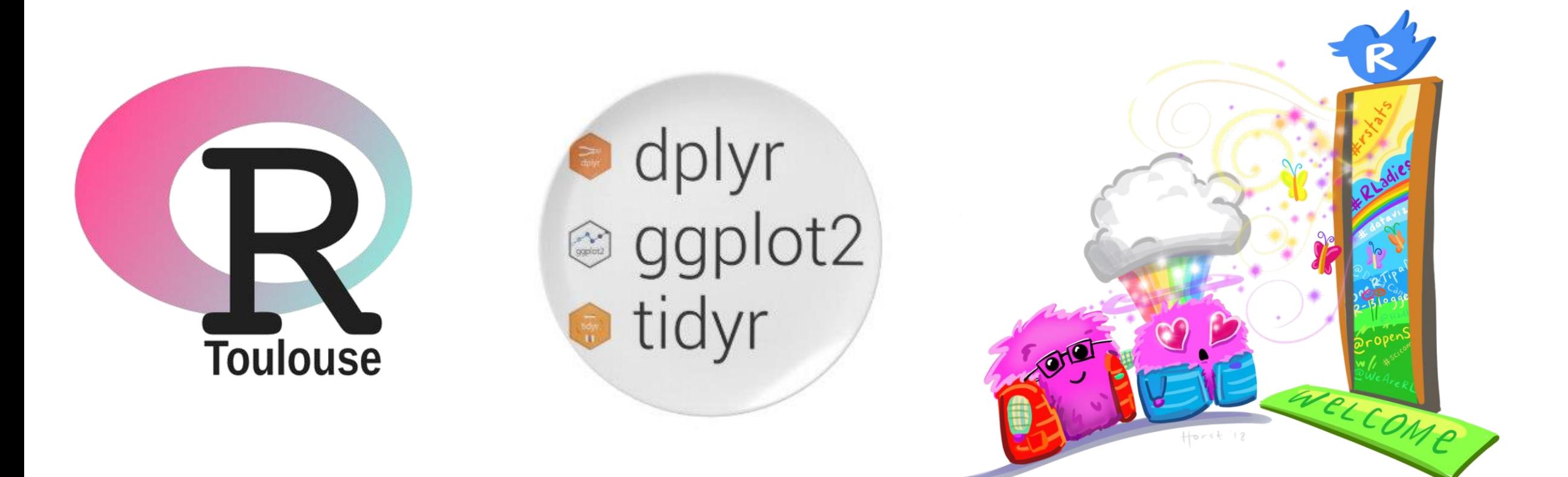

### Tibble

Les tibble sont des data frame

Subset un tibble donne un tibble (pas un vecteur)

Visualisation rapide des 10ères lignes du tibble (contrairement au data frame) Ne change jamais le nom des variables

Ne crée jamais des row names

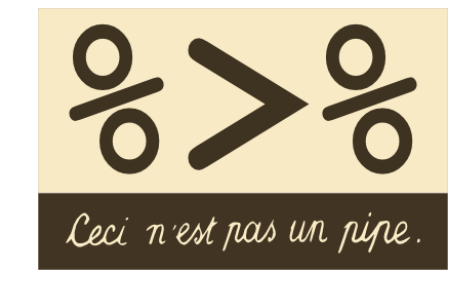

Pour piper avec des opérations dont l'argument 1<sup>er</sup> n'est pas l'objet de gauche. Utilisez le . df %>% filter (var1 %in% c('A','B','C')) %>% qplot (x=var1 , data = . , geom='histogram')